**Naillant** 

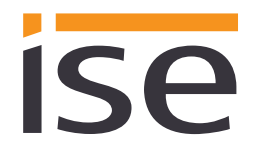

# **Produkthandbuch ise smart connect Modbus Vaillant**

Best-Nr. S-0002-007 Komplettset für die Installation bestehend aus den beiden Systemkomponenten: - ise smart connect Modbus Vaillant und - ise eBUS Adapter

Best.-Nr. 1-0009-000 - ise smart connect Modbus Vaillant

Best.-Nr. 2-0001-003 - ise eBUS Adapter

Gültig für Firmware Version 1.0

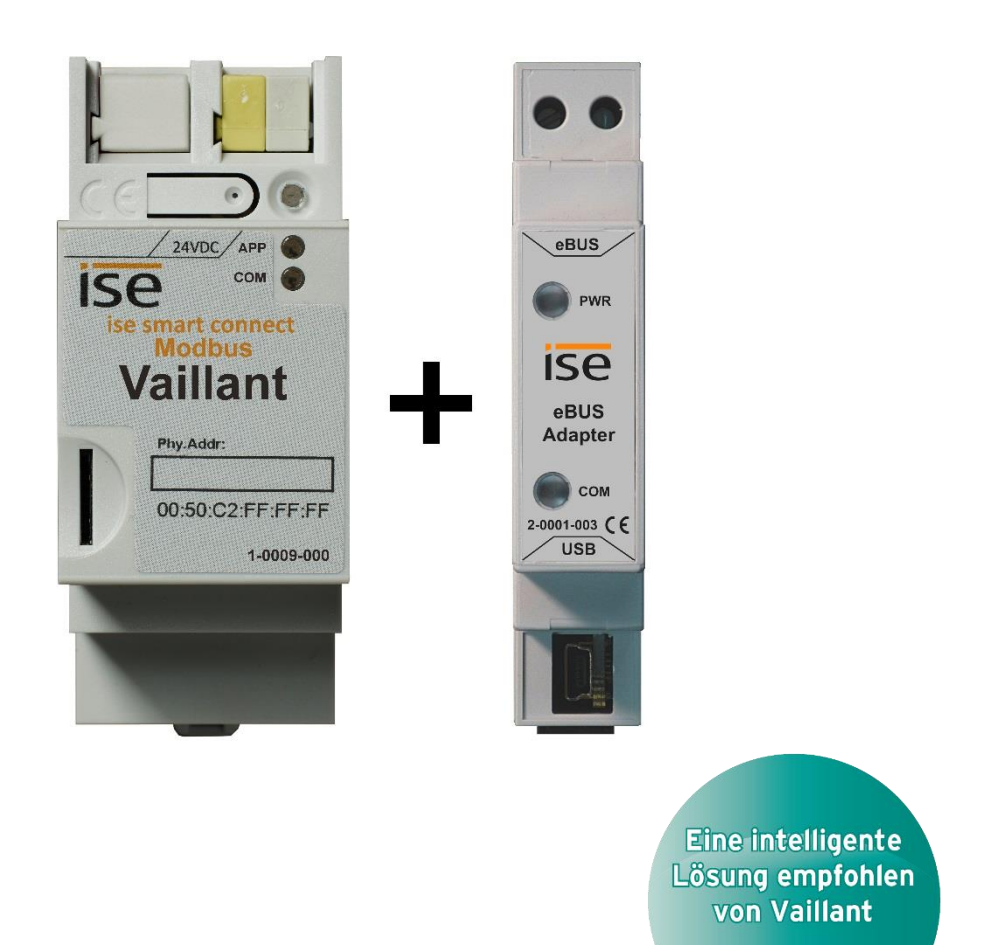

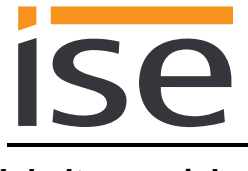

#### Inhaltsverzeichnis

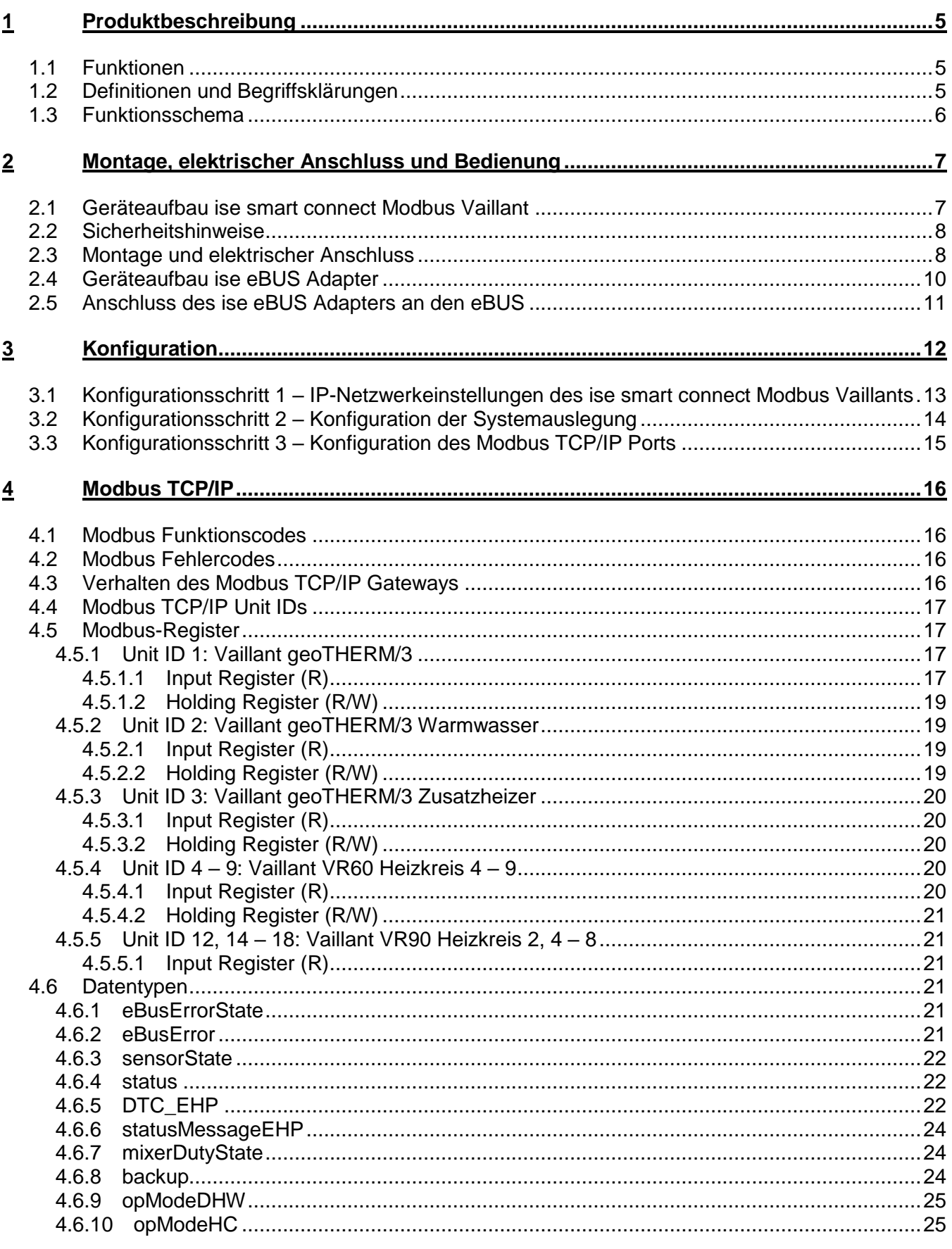

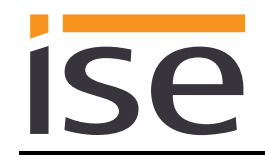

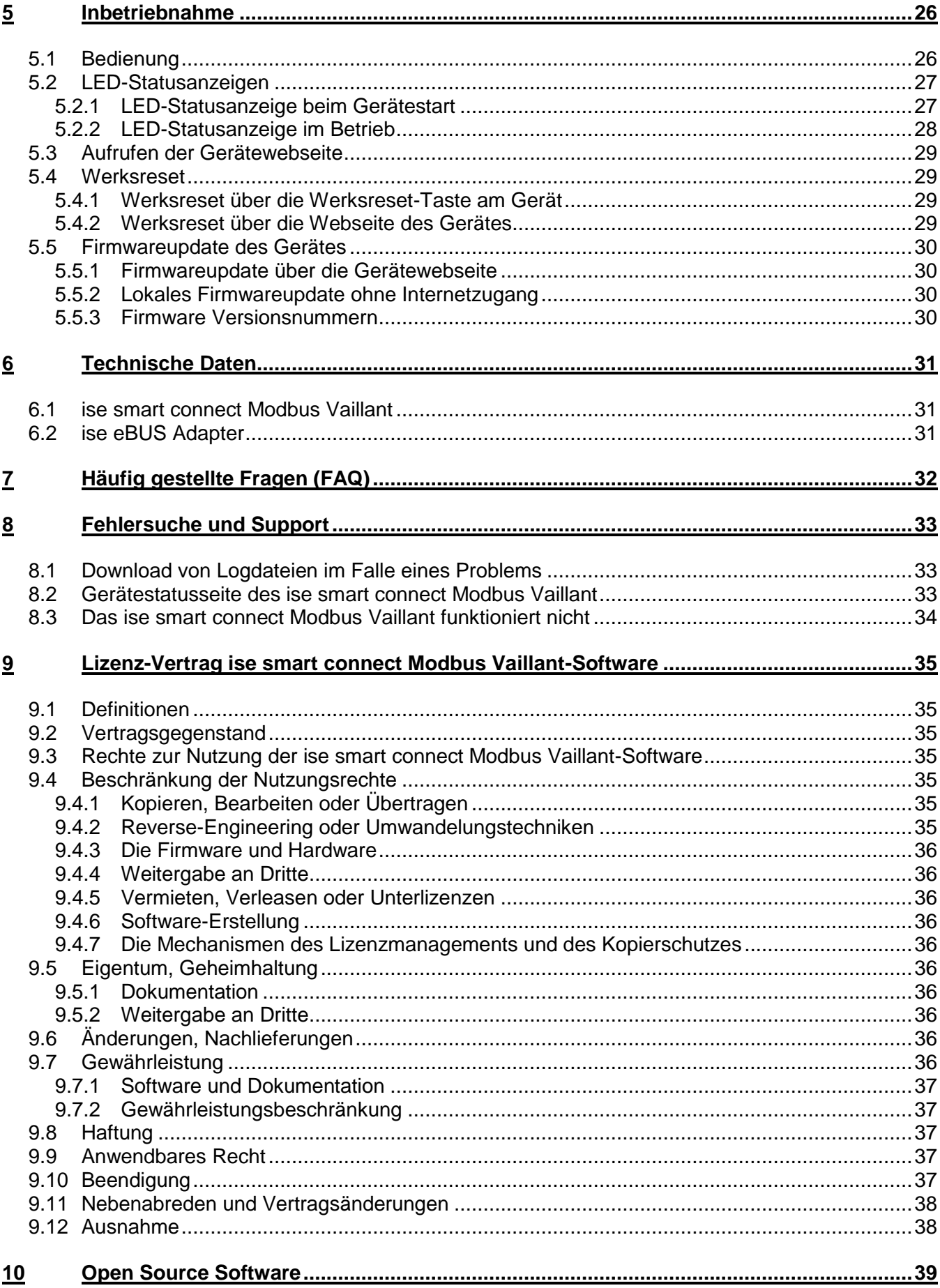

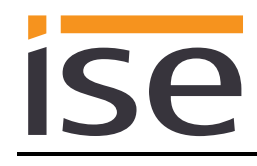

**11 GNU GENERAL PUBLIC LICENSE [......................................................................................41](#page-40-0)**

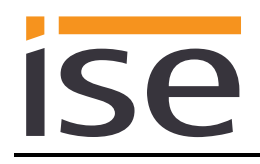

## <span id="page-4-0"></span>**1 Produktbeschreibung**

### <span id="page-4-1"></span>**1.1 Funktionen**

- Steuerung einer Vaillant geoTHERM/3 VWS220/3 460/3 Wärmepumpe über Modbus TCP/IP.
- Zusätzlich lassen sich bis zu drei Vaillant VR60 Mischermodule und bis zu sechs VR90 Fernbediengeräte steuern.
- Zusammen mit dem ise eBUS Adapter stellt der ise smart connect Modbus Vaillant die Verbindung zwischen einer Vaillant geoTHERM/3 und deren Zusatzmodule mit Ihrer Gebäudeleittechnik (GLT) über Modbus TCP/IP dar.

#### **Wichtiger Hinweis:**

**Für eine funktionsfähige Steuerung ist zwingend der Einsatz beider Systemkomponenten erforderlich. Die Nutzung des ise smart connect Modbus Vaillant kann also nur zusammen mit dem ise eBUS Adapter erfolgen.**

**Die Systemkomponenten können im Set oder einzeln (für Ersatzzwecke) bestellt werden. Es muss zwingend eine Vaillant geoTHERM VWS220/3 – 460/3 Wärmepumpe installiert sein. Andere Wärmepumpen werden nicht unterstützt.**

#### **Achtung!**

**Das Gerät muss durch ein dediziertes Netzteil mit Spannung versorgt werden. Nutzen Sie nicht den Hilfsspannungsausgang eines KNX-Netzteils, durch welches auch eine KNX Linie versorgt wird.**

### <span id="page-4-2"></span>**1.2 Definitionen und Begriffsklärungen**

#### **ise eBUS Adapter**

Der ise eBUS Adapter ist eine Systemkomponente zur Verbindung des busmodularen Regelsystems der Fa. Vaillant mit dem Modbus System. Er verbindet:

- über eine USB-Schnittstelle Geräte der Serie ise smart connect zur eBUS-Anbindung, hier ise smart connect Modbus Vaillant, und

- über den eBUS das Vaillant System

miteinander.

Er ist eine speziell für diesen Anwendungsfall konzipierte Systemkomponente. **Eine andere oder darüber hinausgehende Benutzung gilt als nicht bestimmungsgemäß.**

#### **Vaillant System**

Als Vaillant System werden alle Komponenten des Heizungssystems der Firma Vaillant bezeichnet. Eine dieser Komponenten muss zwingende eine geoTHERM VWS220/3 – 460/3 Wärmepumpe sein. Im folgenden Dokument wird geoTHERM/3 als Synonym für eine kompatible Wärmepumpe verwendet. Zusätzlich können bis zu drei VR60 Mischermodule und bis zu sechs VR60 Fernbediengeräte vorhanden sein.

Informationen über die Bedienung, die Installation und das ggf. erforderliche Zubehör können Sie den entsprechenden Unterlagen der Firma Vaillant entnehmen.

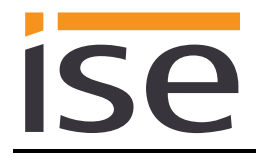

### **eBUS**

Die über Modbus TCP/IP erzeugten Befehle werden über den ise smart connect Modbus Vaillant und den ise eBUS Adapter so aufbereitet, dass Sie die Kommunikation mit dem Vaillant Systems über den eBUS ermöglichen.

**Eine separate Adressierung der ise Systemkomponenten für den eBUS ist nicht erforderlich.**

Der Anschlusspunkt an den eBUS ist im Kapitel [2.5](#page-10-0) ["Anschluss des ise eBUS Adapters an den](#page-10-0)  [eBUS"](#page-10-0) beschrieben.

**Die einschlägigen Hinweise zur Installation am eBUS der Fa. Vaillant (Vorgehen beim Anschluss, Auswahl der Leitung etc.) sind unbedingt zu beachten.**

## <span id="page-5-0"></span>**1.3 Funktionsschema**

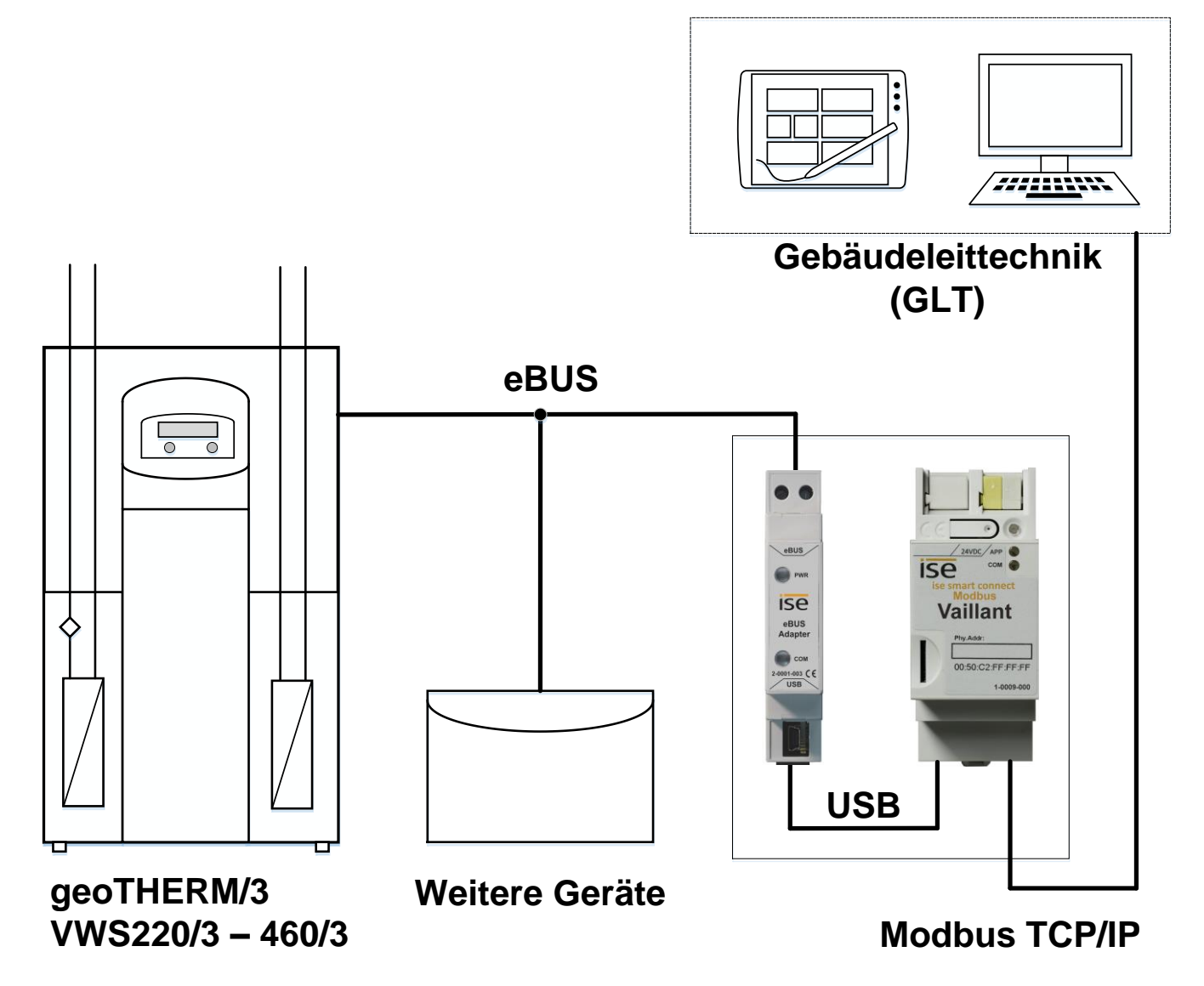

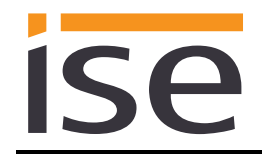

## <span id="page-6-0"></span>**2 Montage, elektrischer Anschluss und Bedienung**

<span id="page-6-1"></span>**2.1 Geräteaufbau ise smart connect Modbus Vaillant**

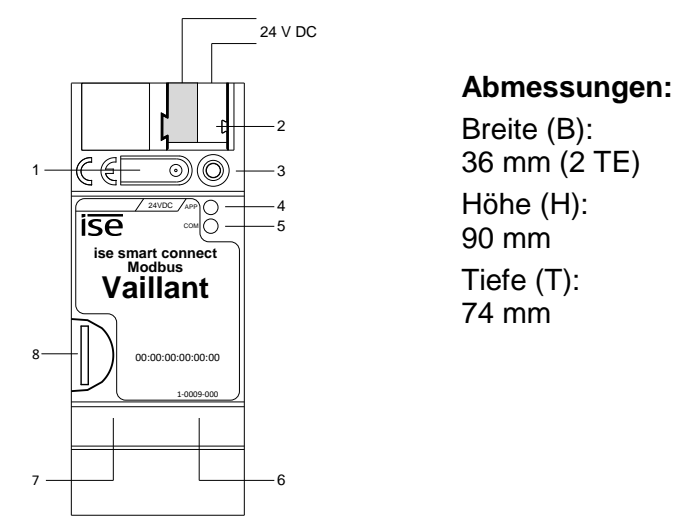

Abbildung 1: ise smart connect Modbus Vaillant.

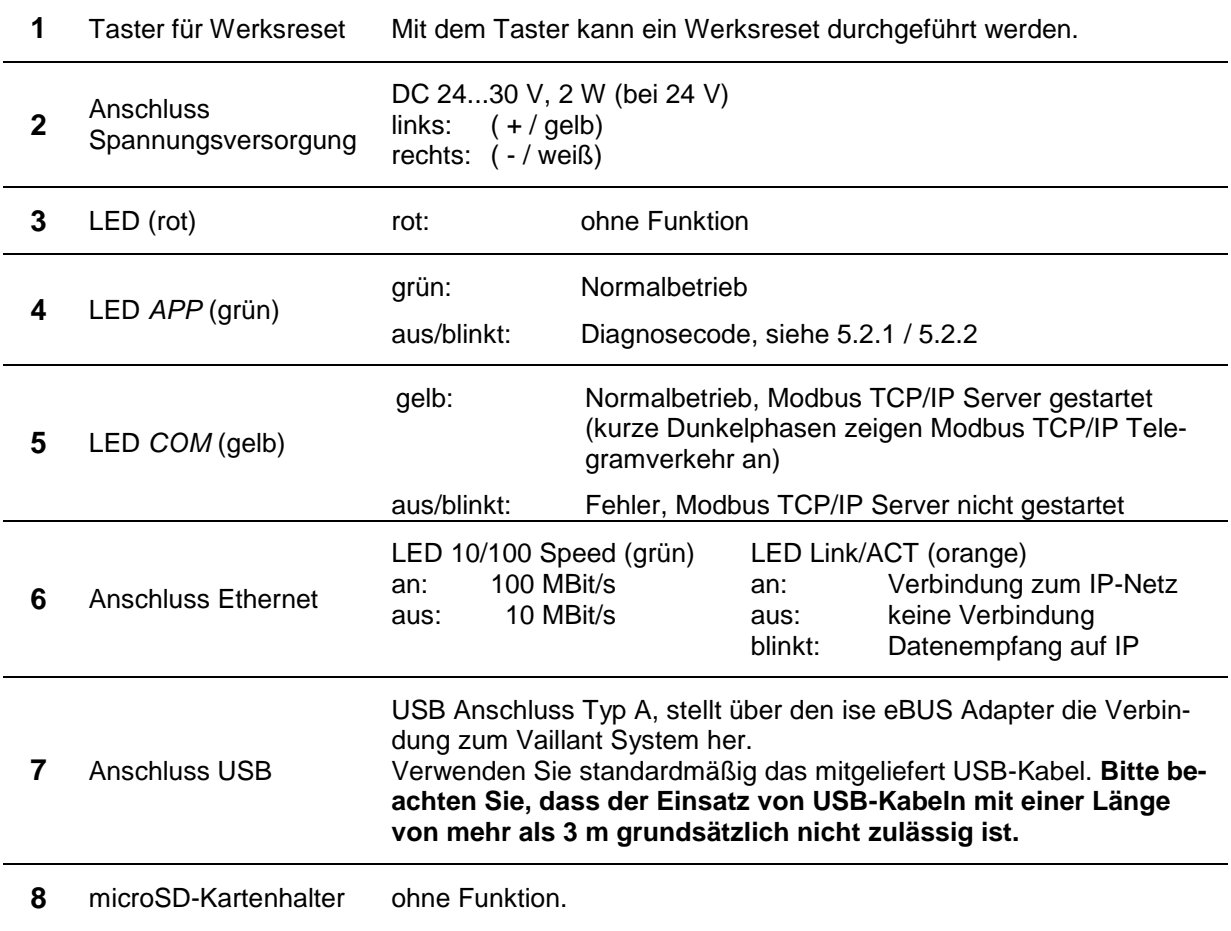

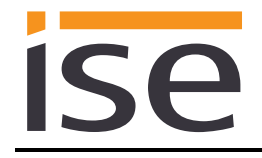

### <span id="page-7-0"></span>**2.2 Sicherheitshinweise**

**Einbau und Montage elektrischer Geräte dürfen nur durch eine Elektrofachkraft erfolgen. Dabei sind die geltenden Unfallverhütungsvorschriften zu beachten. Bei Nichtbeachten der Installationshinweise können Schäden am Gerät, Brand oder andere Gefahren entstehen.**

#### **GEFAHR!**

**Elektrischer Schlag bei Berühren spannungsführender Teile. Elektrischer Schlag kann zum Tod führen.**

**Vor Arbeiten am Gerät Anschlussleitungen freischalten und spannungsführende Teile in der Umgebung abdecken!**

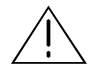

#### **ACHTUNG!**

**Das Gerät muss durch ein dediziertes Netzteil mit Spannung versorgt werden. Nutzen Sie nicht den Hilfsspannungsausgang eines KNX-Netzteils, durch welches auch eine KNX Linie versorgt wird.**

**Weitere Informationen entnehmen Sie bitte der dem Gerät beigefügten Installationsanleitung.**

### <span id="page-7-1"></span>**2.3 Montage und elektrischer Anschluss**

#### **Gerät montieren**

- Das Gerät ist für feste Installation in Innenräumen, für trockene Räume, vorgesehen.
- Aufschnappen auf Hutschiene nach DIN EN 60715, vertikale Montage, Netzwerkanschlüsse müssen unten liegen.
- Temperaturbereich beachten (0 °C … + 45 °C), nicht oberhalb von Wärme-abgebenden Geräten installieren und ggf. für ausreichende Lüftung/Kühlung sorgen.

#### **Gerät anschließen**

- Verbinden der externen Spannungsversorgung mit dem Spannungsversorgungsanschluss (2) des Geräts, vorzugsweise gelb/weiß. Polung: links/gelb: (+), weiß/rechts: (–).
- **Achtung: Das Gerät muss durch ein dediziertes Netzteil mit Spannung versorgt werden. Nutzen Sie nicht den Hilfsspannungsausgang eines KNX-Netzteils, durch welches auch eine KNX Linie versorgt wird.**
- Verbinden von einer IP-Netzwerkleitungen mit dem Netzwerkanschluss des Geräts (6) um Zugriff über Modbus TCP/IP zu erhalten.
- Verbinden der USB Schnittstelle (7) mit dem ise eBUS Adapter. Verwenden Sie standardmäßig das mitgeliefert USB-Kabel. **Bitte beachten Sie, dass der Einsatz von USB-Kabeln mit einer Länge von mehr als 3 m grundsätzlich nicht zulässig ist.** Beim Verbinden eines eingeschalteten ise smart connect Modbus Vaillant mit dem ise eBUS Adapter kann die Initialisierung bis zu drei Minuten benötigen, während dieser Zeit kann es zu einem Neustart des ise smart connect Modbus Vaillant kommen.

**Hinweis: Die Nutzung des ise smart connect Modbus Vaillant erfordert zwingend den Einsatz eines ise eBUS Adapters. Dieser kann im Set oder einzeln (für Ersatzzwecke) bestellt werden.**

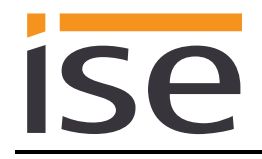

### **Abdeckkappe anbringen / entfernen**

Zum Schutz der Spannungsversorgungsanschlüsse vor gefährlichen Spannungen insbesondere im Anschlussbereich kann zur sicheren Trennung eine Abdeckkappe aufgesteckt werden.

Das Montieren der Kappe erfolgt bei aufgesteckter Spannungsversorgungsklemme und angeschlossener, nach hinten geführter Spannungsversorgungsleitung.

- Abdeckkappe anbringen: Die Abdeckkappe wird über die Busklemme geschoben bis sie spürbar einrastet (vgl. Abbildung 2: *[Abdeckkappe anbringen / entfernen.](#page-8-0) A*).
- Abdeckkappe entfernen: Die Abdeckkappe wird entfernt, indem sie seitlich leicht eingedrückt und nach vorne abgezogen wird (vgl. Abbildung 2: *[Abdeckkappe anbringen / entfernen.](#page-8-0) B*).

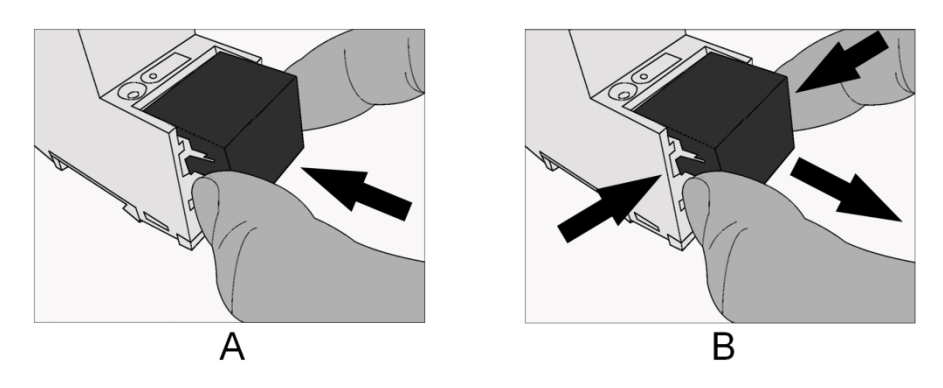

<span id="page-8-0"></span>Abbildung 2: Abdeckkappe anbringen / entfernen.

<span id="page-9-0"></span>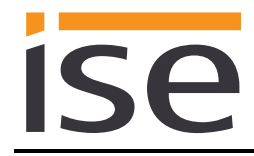

## **2.4 Geräteaufbau ise eBUS Adapter**

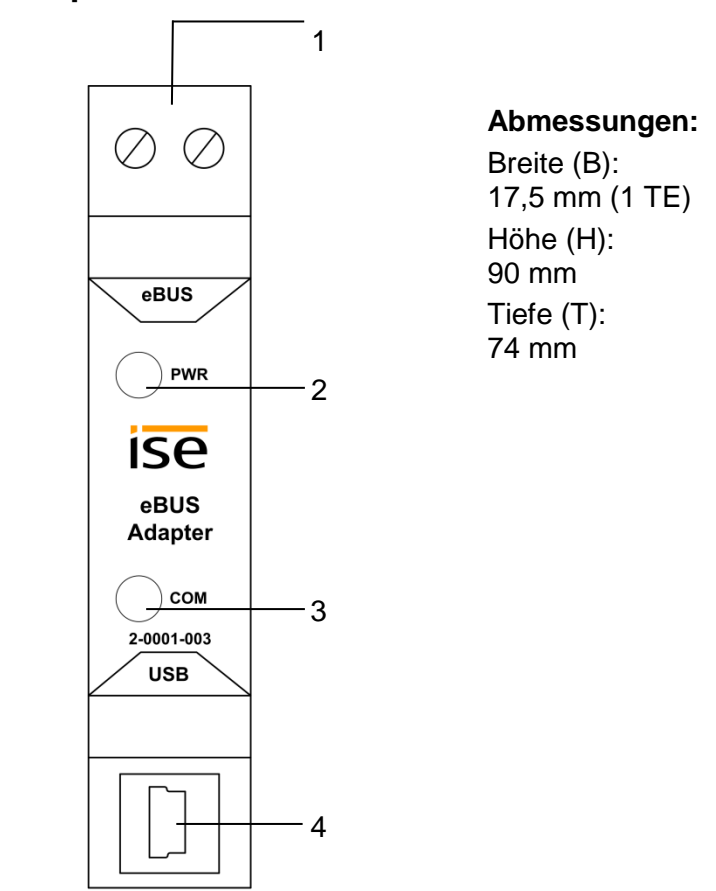

Abbildung 3: ise eBUS Adapter.

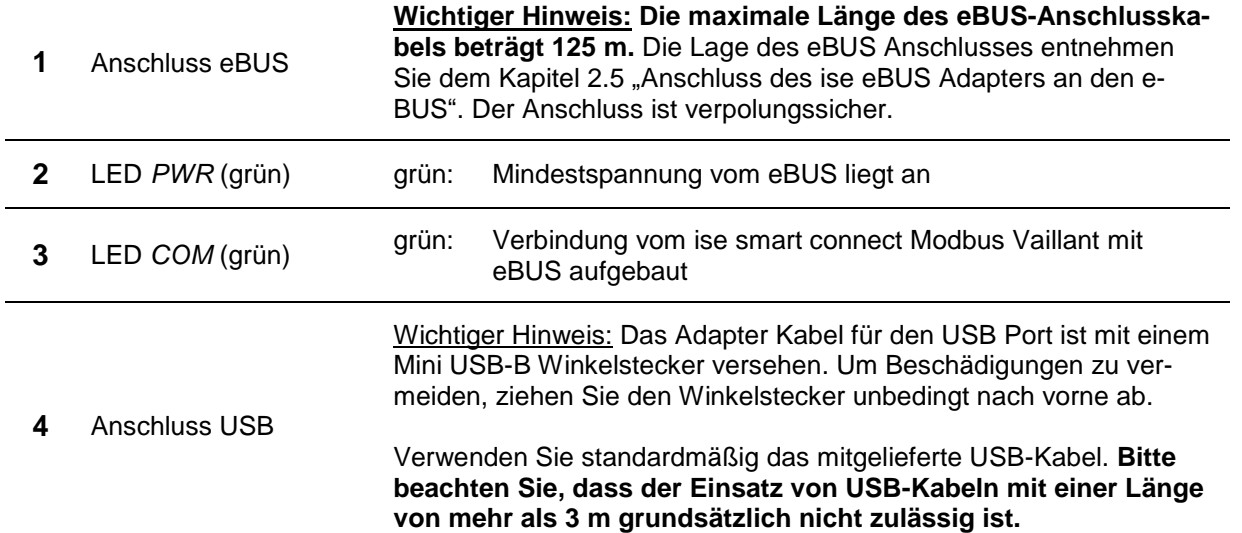

#### **Weitere Informationen entnehmen Sie bitte der dem Gerät beigefügten Installationsanleitung.**

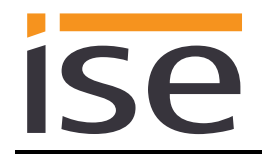

## <span id="page-10-0"></span>**2.5 Anschluss des ise eBUS Adapters an den eBUS**

Die ausführende Firma der Heizungstechnik hat eine Abzweigdose installiert, in die ein eBUS-Kabel vom Heizsystem gelegt ist. In dieser Abzweigdose stellt die ausführende Firma der Gebäudeleittechnik (GLT) die Verbindung zum ise eBUS Adapter her.

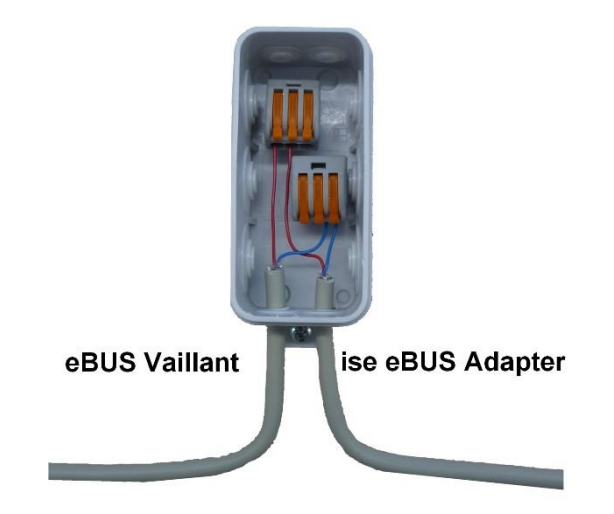

Abbildung 4: Abzweigdose zur Anbindung des ise eBUS Adapters an das Heizungssystem.

Der Ort der Abzweigdose kann dem "Übergabeprotokoll der ausführenden Firma für Heizung-, Klima-, Lüftungstechnik an den Planer für die Gebäudetechnik (GLT)" entnommen werden. Die entsprechenden Informationen finden sich unter dem Punkt 4 "Position eBUS-Verbindungsstelle zwischen Vaillant-Heizsystem und Modbus-Gateway" des Übergabeprotokolls.

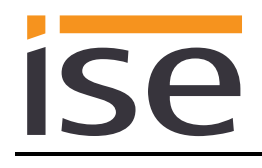

## <span id="page-11-0"></span>**3 Konfiguration**

Die Konfiguration der ise smart connect Modbus Vaillant Systemkomponenten gliedert sich in folgende Schritte:

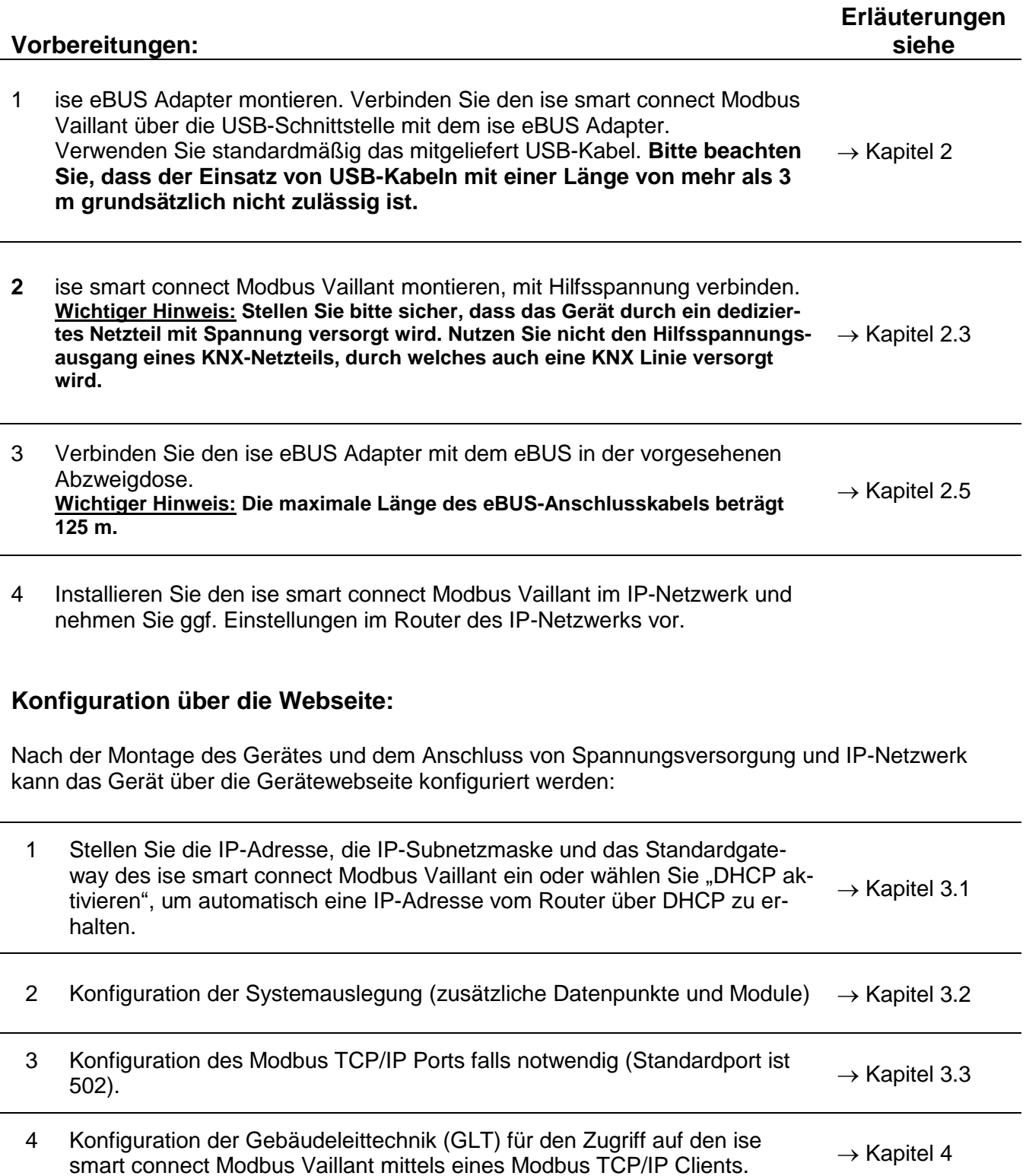

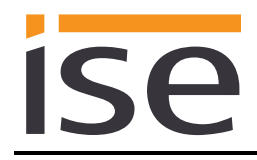

### <span id="page-12-0"></span>**3.1 Konfigurationsschritt 1 – IP-Netzwerkeinstellungen des ise smart connect Modbus Vaillants**

Standardmäßig bezieht der ise smart connect Modbus Vaillant seine IP-Netzwerkkonfiguration über DHCP. Werden die Standardeinstellungen verwendet, so vergibt ein DHCP-Server eine gültige IP-Adresse an den ise smart connect Modbus Vaillant.

Steht kein DHCP-Server zur Verfügung, so startet das Gerät nach einer Wartezeit mit einer AutoIP-Adresse (Adressbereich von 169.254.1.0 bis 169.254.254.255).

Sobald ein DHCP Server zur Verfügung steht, wird dem Gerät automatisch eine neue IP-Adresse zugewiesen.

Sollte es notwendig sein, eine statische IP-Netzwerkkonfiguration zu verwenden, navigieren Sie zur Unterseite *IP-Netzwerkeinstellungen* der Gerätewebseite. Auf dieser Seite können Sie die Netzwerkeinstellung von DHCP zu einer statischen Konfiguration umschalten im Abschnitt "IPv4-Einstellungen". Deaktivieren Sie einfach die Option "DHCP aktivieren", um die IP-Netzwerkeinstellungen manuell einzugeben. Die Einstellungen umfassen die folgenden Parameter:

- IP-Adresse.
- Subnetz-Maske,
- Adresse des Standardgateways,
- einen optionalen Server zur Namesauflösung (falls dieser zur Verfügung steht und die IP-Adresse von Ihrem Standardgateway abweicht).

Nachdem Sie die Konfiguration geändert haben, müssen Sie die Einstellungen speichern. Das Gerät übernimmt dann die Änderungen. Falls dies nicht passiert, zeigt Ihnen dies das Gerät an und informiert Sie über einen ungültigen Parameter.

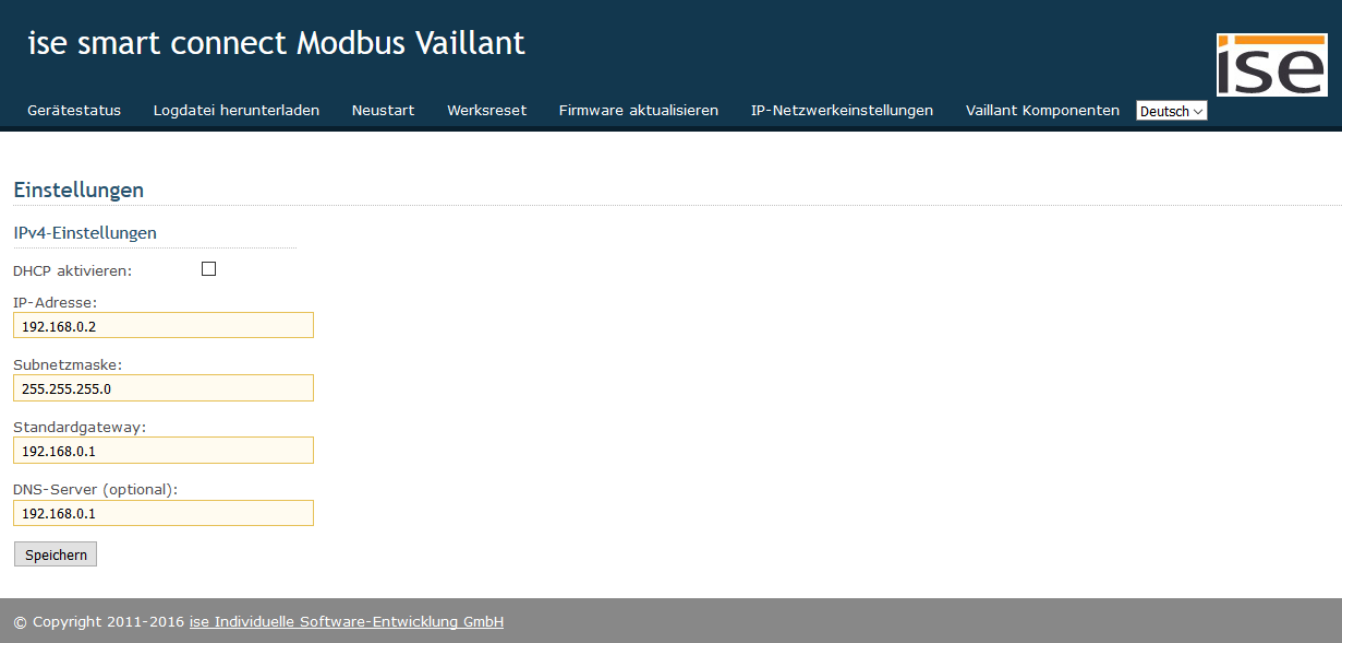

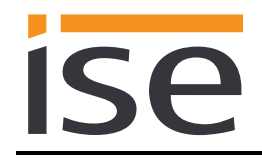

## <span id="page-13-0"></span>**3.2 Konfigurationsschritt 2 – Konfiguration der Systemauslegung**

Die Systemauslegung des Heizsystems kann über die Gerätewebseite einfach konfiguriert werden. Zusätzlich zur Vaillant geoTHERM/3 Wärmepumpe lassen sich bis zu drei Vaillant VR60 Mischermodule und bis zu sechs Vaillant VR90 Fernbediengeräte steuern.

Die Verwendung der geoTHERM/3 Wärmepumpe kann ebenfalls angegeben werden. Sie können zusätzliche Datenpunkte für Warmwasser und einen elektrischen Zusatzheizer aktivieren.

Standardmäßig sind keine zusätzlichen Datenpunkte und Module konfiguriert. Dies bedeutet, dass keine Option ausgewählt ist und alle Anzeigepunkte für die zugehörigen eBUS Status grau sind. Bitte entnehmen Sie dem Übergabeprotokoll der ausführenden Firma für Heizung-, Klima-, Lüftungstechnik, welche Komponenten in der Installation vorhanden sind und aktiviert werden müssen.

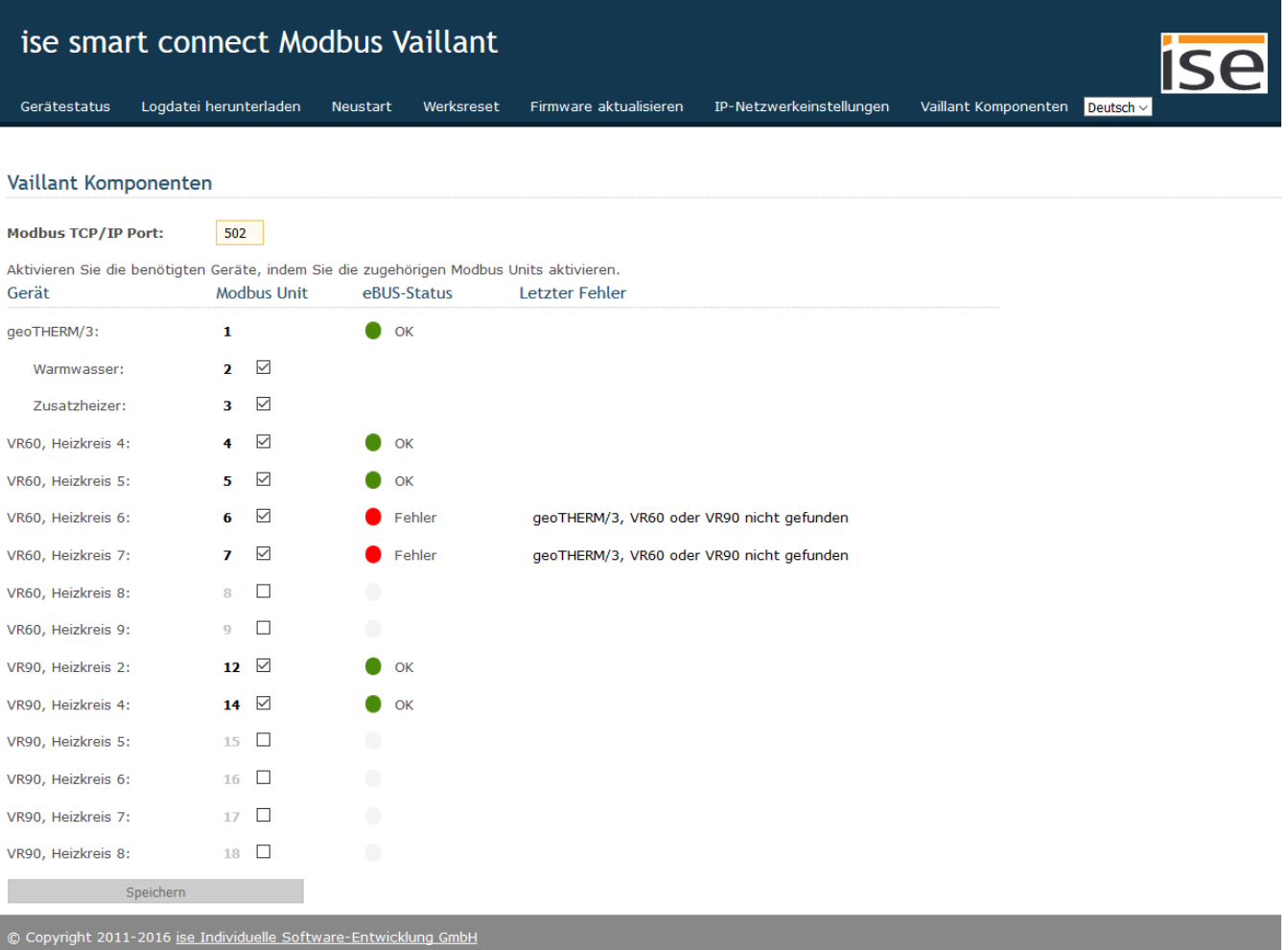

Um zusätzliche Datenpunkte und Module zu aktivieren, haken Sie die zugehörige Auswahlbox an, klicken *Speichern* und bestätigen Sie den Neustart des Gerätes. Sobald die Gerätewebseite wieder zur Verfügung steht, können Sie die eBUS Status von Ihren Modulen (einschließlich der geoTHERM/3 Wärmepumpe) sehen.

Während des Startvorgangs wird der eBUS Status eventuell als "unbekannt" angezeigt. Dies bedeutet, dass das Gateway noch nicht überprüft hat, ob das Modul im eBUS-Netzwerk vorhanden ist. Ein grüner Punkt ("OK") bedeutet, dass das Modul über eBUS erreichbar ist und zurzeit kein Kommunikationsfehler vorliegt.

Ein roter Punkt ("Fehler") bedeutet, dass das Modul nicht über eBUS erreichbar ist oder zurzeit ein Kommunikationsfehler vorliegt.

Für einen vorherigen Kommunikationsfehler (falls es einen gab) wird eine Beschreibung des zuletzt aufgetretenen Fehlers für Diagnosezwecke angezeigt.

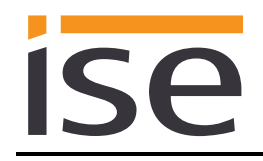

## <span id="page-14-0"></span>**3.3 Konfigurationsschritt 3 – Konfiguration des Modbus TCP/IP Ports**

Falls notwendig können Sie den Modbus TCP/IP Port des Gerätes auf der Gerätewebseite ändern. Sie finden diese Option auf der Unterseite *Vaillant Komponenten*. Standardmäßig wird Port 502 verwendet. Sie können ebenfalls einen Port aus dem Bereich 2.000 bis 4.000 konfigurieren.

Nachdem Sie den Port geändert haben, klicken Sie *Speichern* und bestätigen den Neustart des Gerätes. Sobald die Gerätewebseite wieder zur Verfügung steht, verwendet das Gerät den neu konfigurierten Modbus TCP/IP Port.

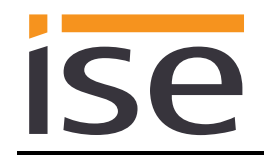

## <span id="page-15-0"></span>**4 Modbus TCP/IP**

## <span id="page-15-1"></span>**4.1 Modbus Funktionscodes**

Die folgenden Funktionscodes werden über Modbus TCP/IP unterstützt:

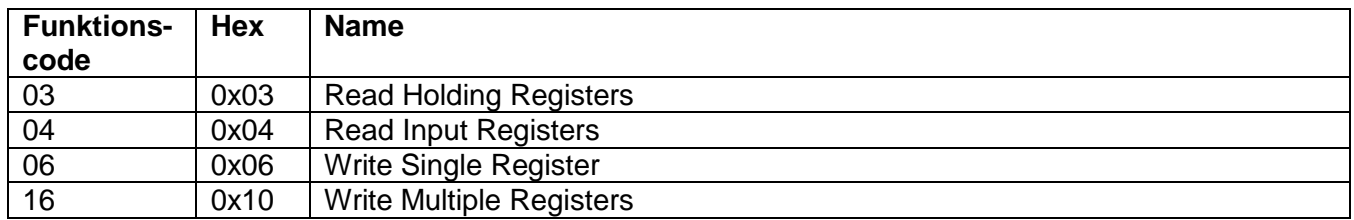

### <span id="page-15-2"></span>**4.2 Modbus Fehlercodes**

Folgende Fehlercodes können vom Gateway gesendet werden:

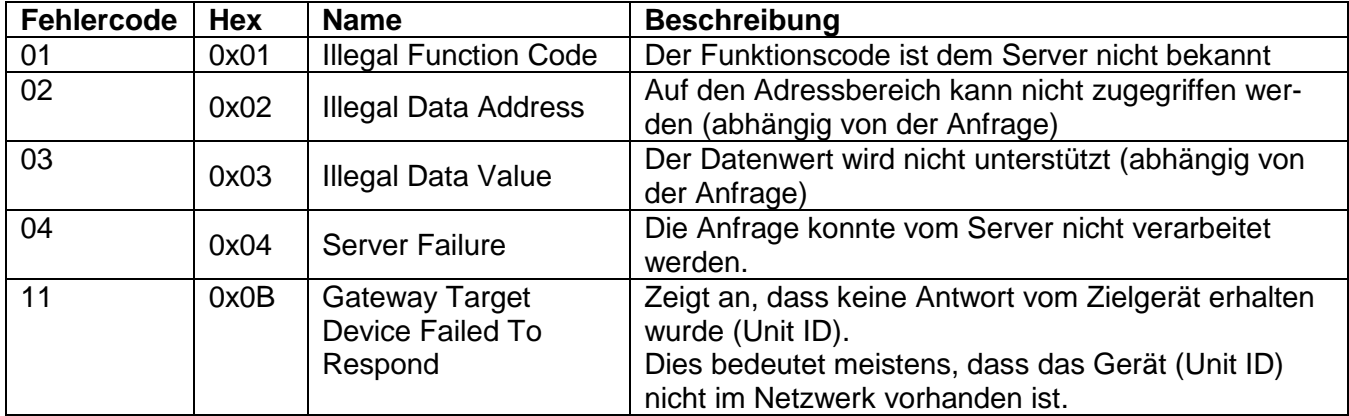

### <span id="page-15-3"></span>**4.3 Verhalten des Modbus TCP/IP Gateways**

- Alle Adressen sind eins-basiert. Wenn Sie Register 1 anfragen, erhalten Sie den Wert von Register 1.
- Bei 32-bit Datenpunkten enthält das erste Register das niederwertigste Datenwort.
- 32-bit Datenpunkte (zwei Register) können nur zusammenhängend mit Funktionscode 0x10 (Write Multiple Registers) geschrieben werden. Schreibanfragen, die nur 16-bit (ein Register) eines 32-bit Datenpunktes (zwei Register) versuchen zu schreiben, werden mit Fehlercode 0x02 (Illegal Data Address) beantwortet.
- Anfragen auf nicht existierende/inaktive Unit IDs werden mit Fehlercode 0x0B (Gateway Target Device Failed To Respond) beantwortet.

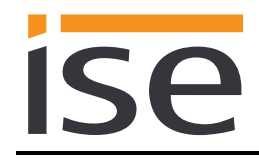

## <span id="page-16-0"></span>**4.4 Modbus TCP/IP Unit IDs**

Das Modbus TCP/IP Gateway verwaltet die folgenden Unit IDs:

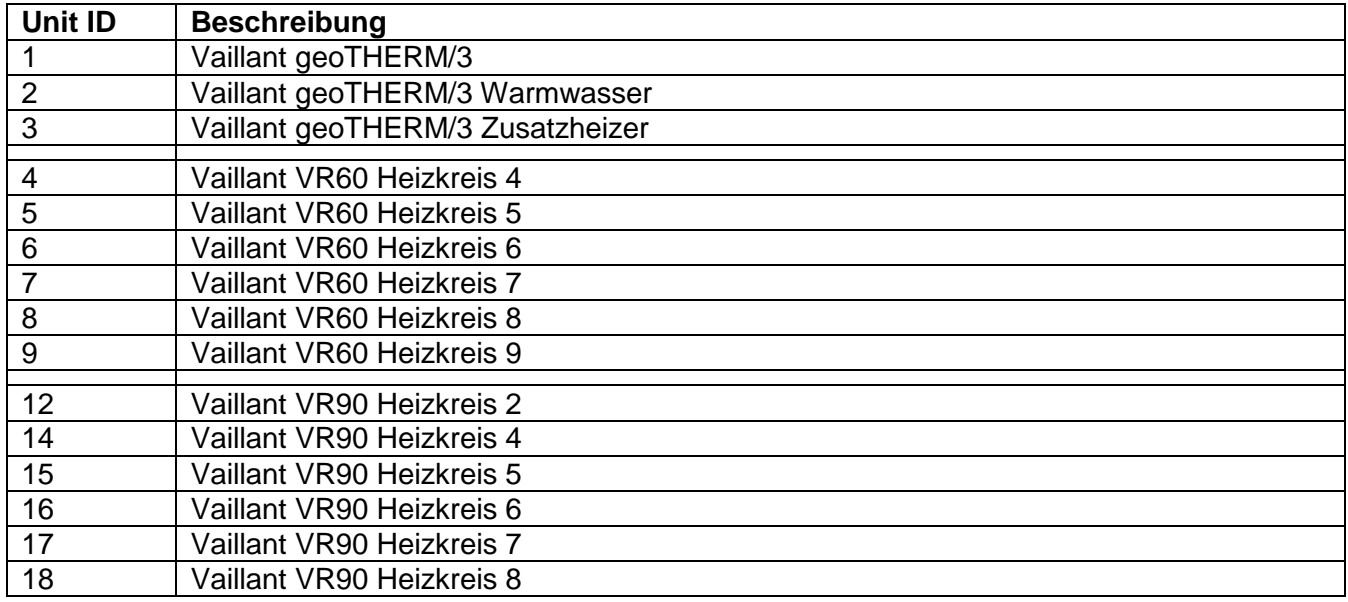

## <span id="page-16-1"></span>**4.5 Modbus-Register**

## <span id="page-16-2"></span>**4.5.1 Unit ID 1: Vaillant geoTHERM/3**

### <span id="page-16-3"></span>**4.5.1.1 Input Register (R)**

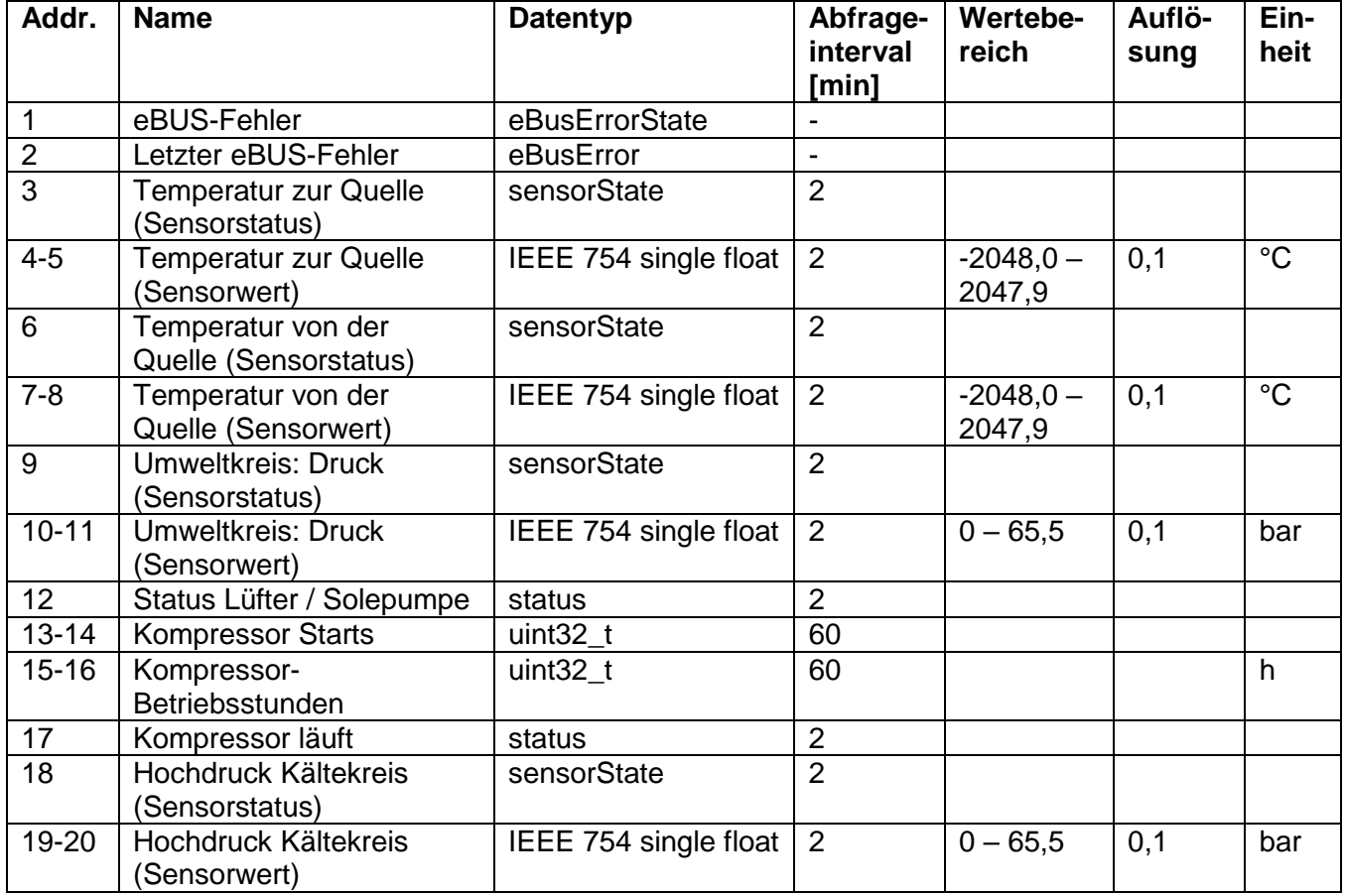

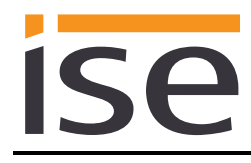

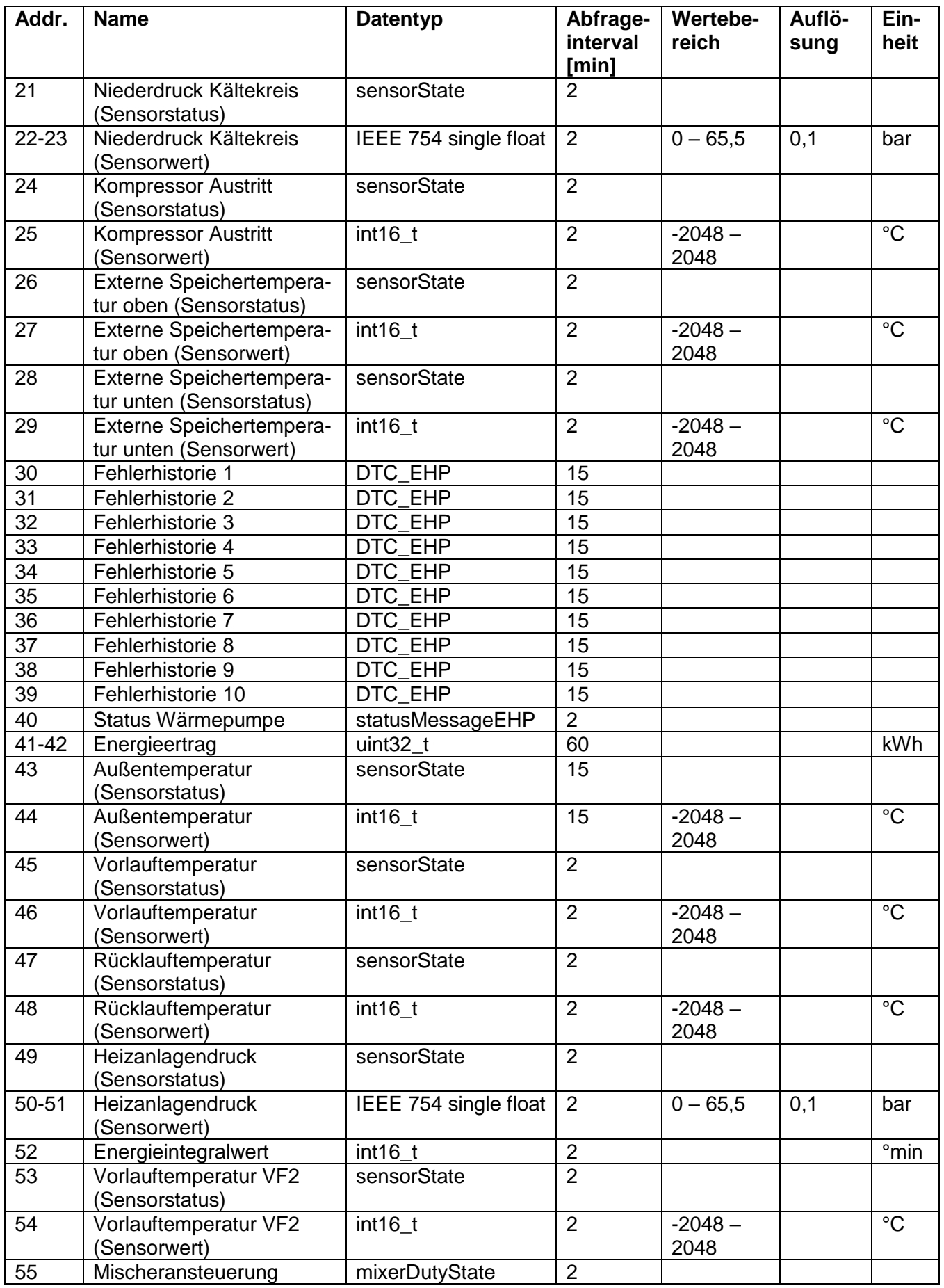

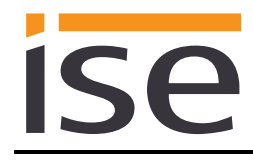

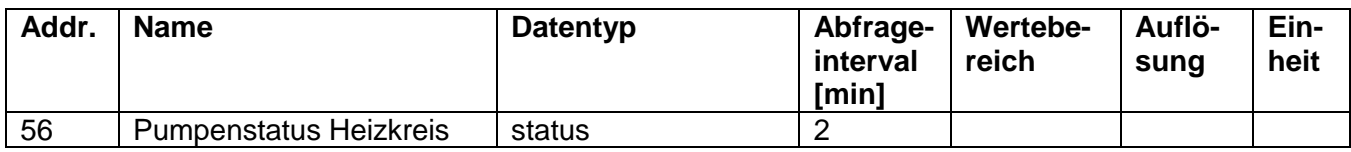

## <span id="page-18-0"></span>**4.5.1.2 Holding Register (R/W)**

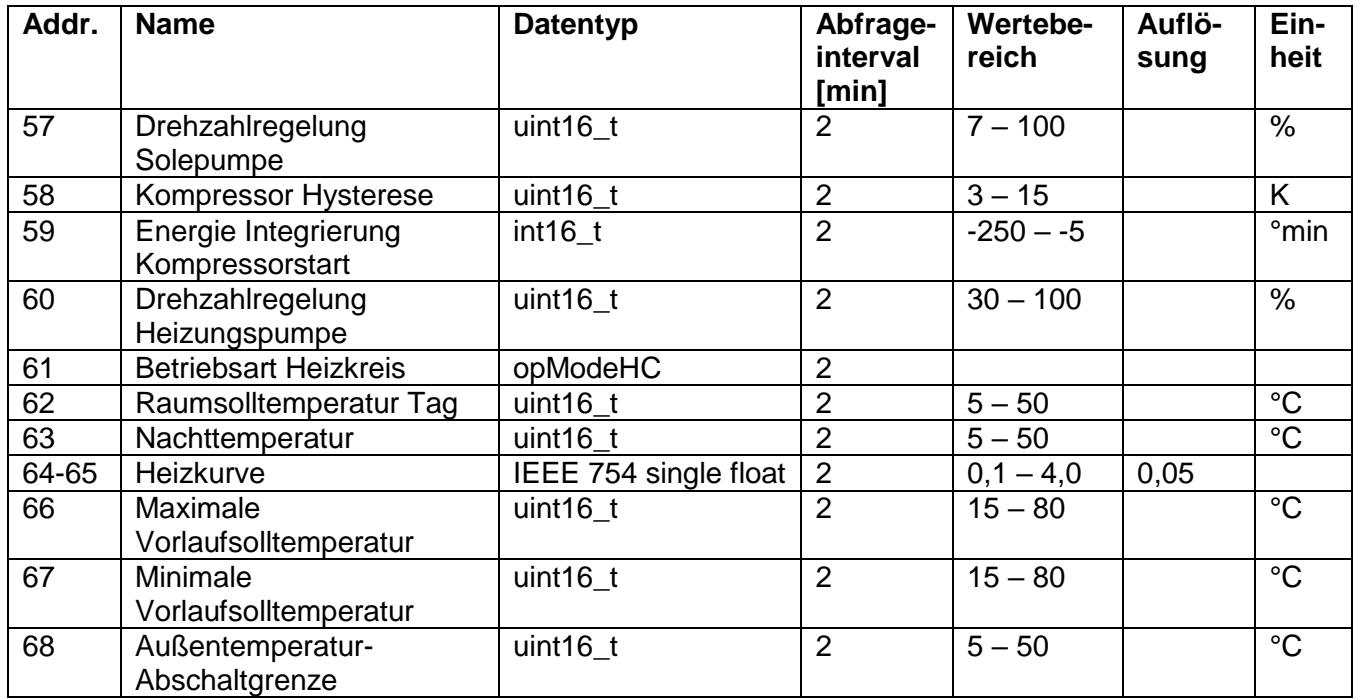

## <span id="page-18-1"></span>**4.5.2 Unit ID 2: Vaillant geoTHERM/3 Warmwasser**

## <span id="page-18-2"></span>**4.5.2.1 Input Register (R)**

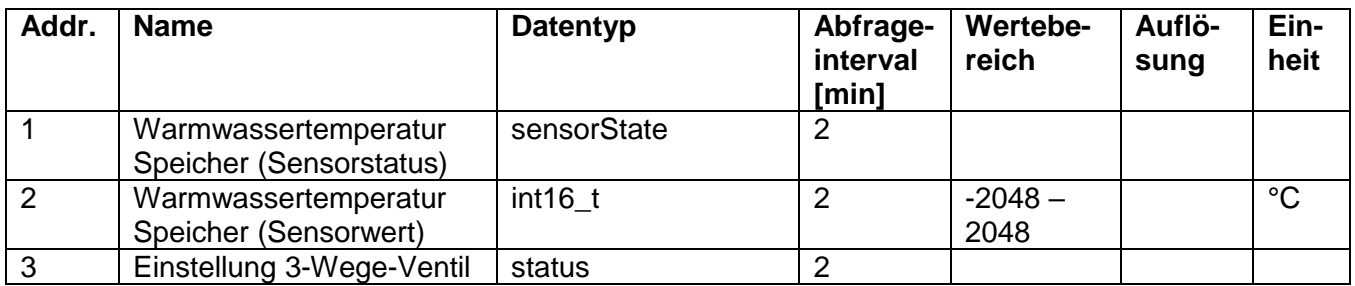

## <span id="page-18-3"></span>**4.5.2.2 Holding Register (R/W)**

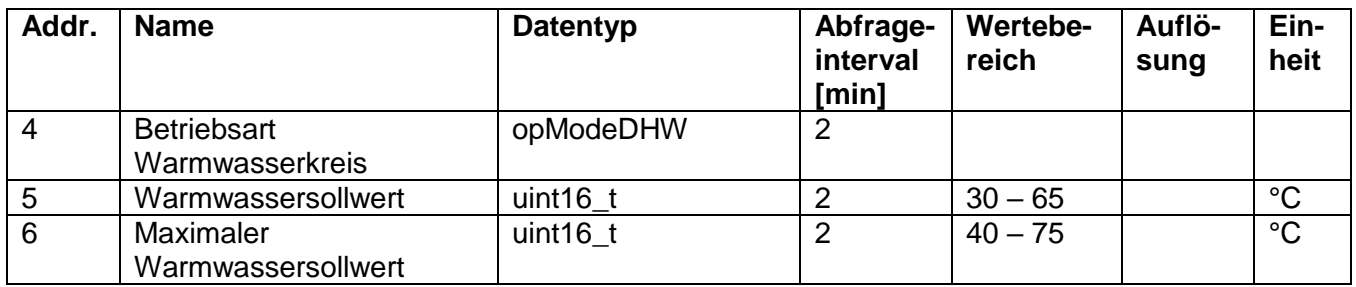

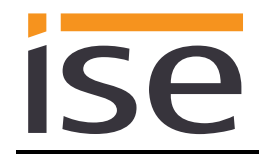

### <span id="page-19-0"></span>**4.5.3 Unit ID 3: Vaillant geoTHERM/3 Zusatzheizer**

## <span id="page-19-1"></span>**4.5.3.1 Input Register (R)**

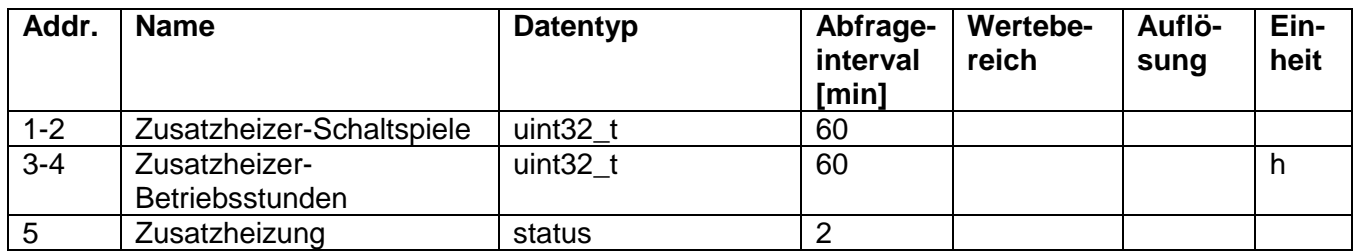

## <span id="page-19-2"></span>**4.5.3.2 Holding Register (R/W)**

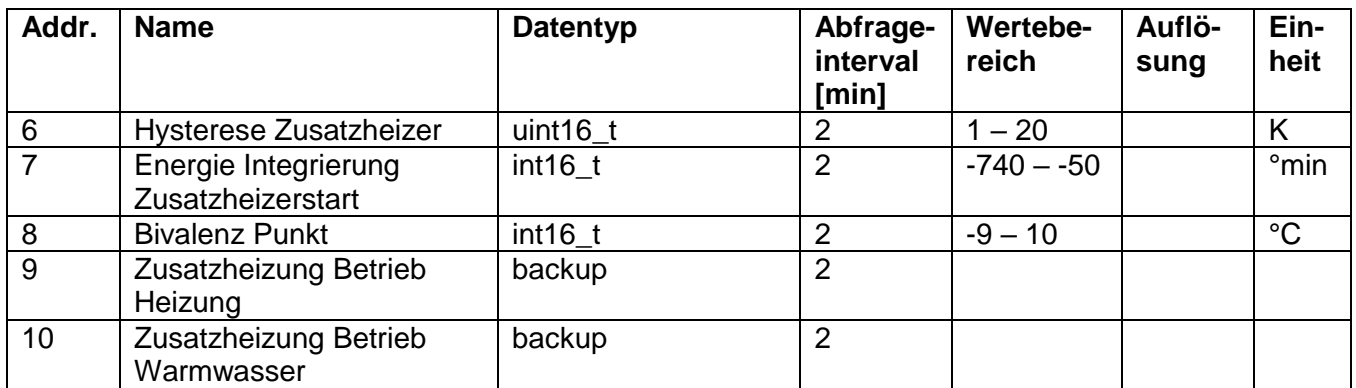

## <span id="page-19-3"></span>**4.5.4 Unit ID 4 – 9: Vaillant VR60 Heizkreis 4 – 9**

## <span id="page-19-4"></span>**4.5.4.1 Input Register (R)**

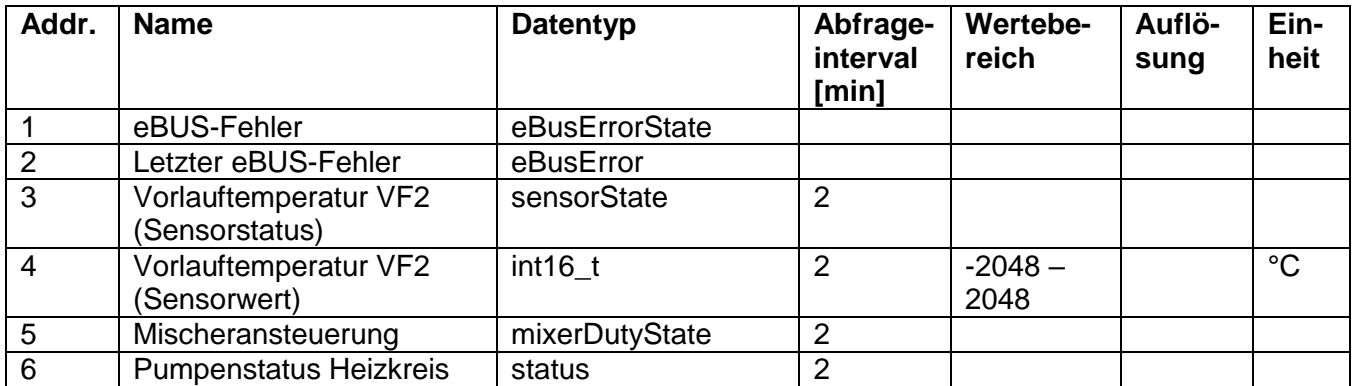

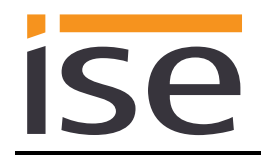

## <span id="page-20-0"></span>**4.5.4.2 Holding Register (R/W)**

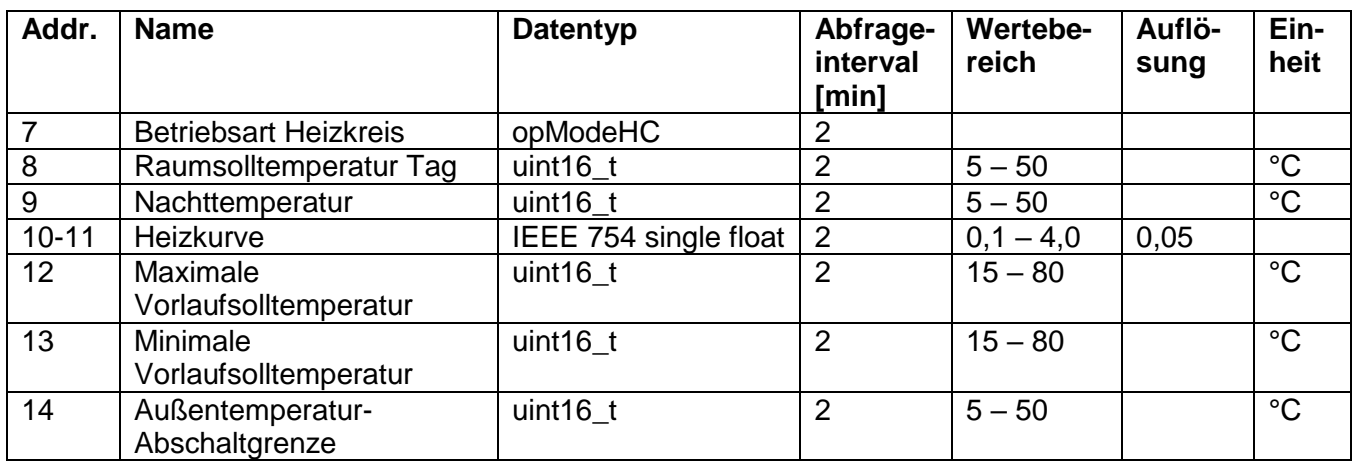

## <span id="page-20-1"></span>**4.5.5 Unit ID 12, 14 – 18: Vaillant VR90 Heizkreis 2, 4 – 8**

## <span id="page-20-2"></span>**4.5.5.1 Input Register (R)**

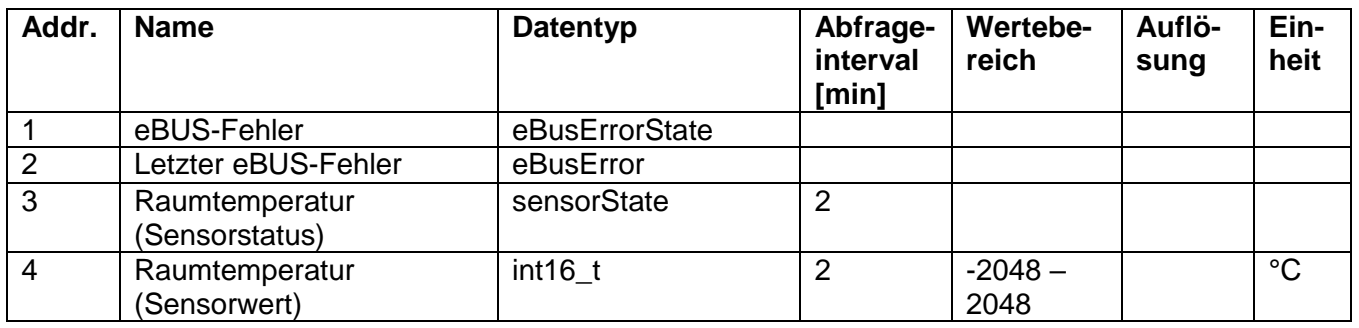

## <span id="page-20-3"></span>**4.6 Datentypen**

## <span id="page-20-4"></span>**4.6.1 eBusErrorState**

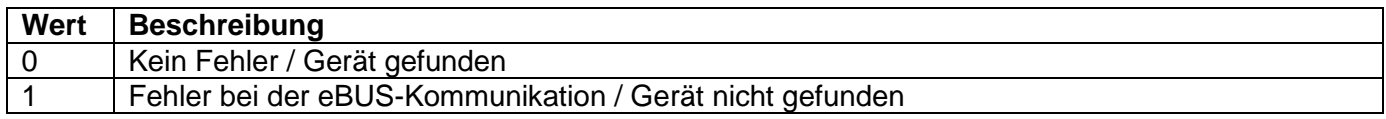

## <span id="page-20-5"></span>**4.6.2 eBusError**

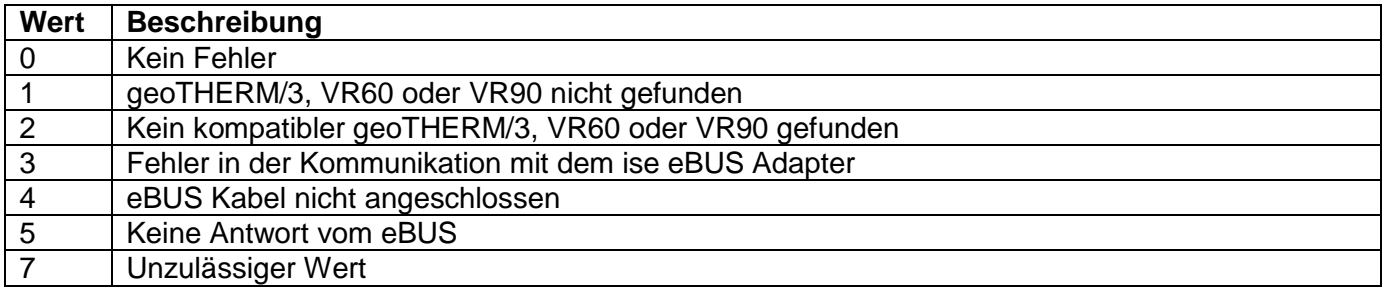

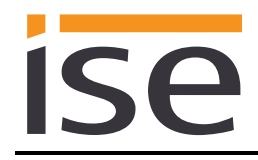

### <span id="page-21-0"></span>**4.6.3 sensorState**

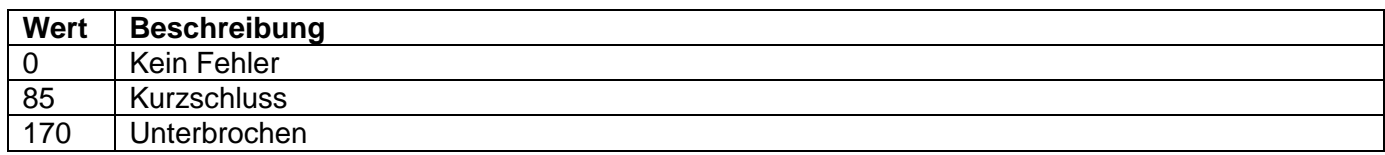

#### <span id="page-21-1"></span>**4.6.4 status**

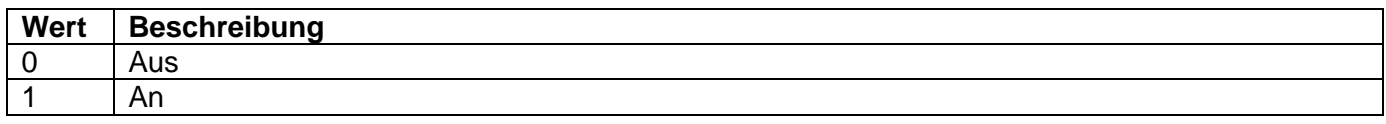

## <span id="page-21-2"></span>**4.6.5 DTC\_EHP**

Die "Fehlernummer geoTHERM/3" ist die im Display des geoTHERM/3 Reglers angezeigte Fehlernummer.

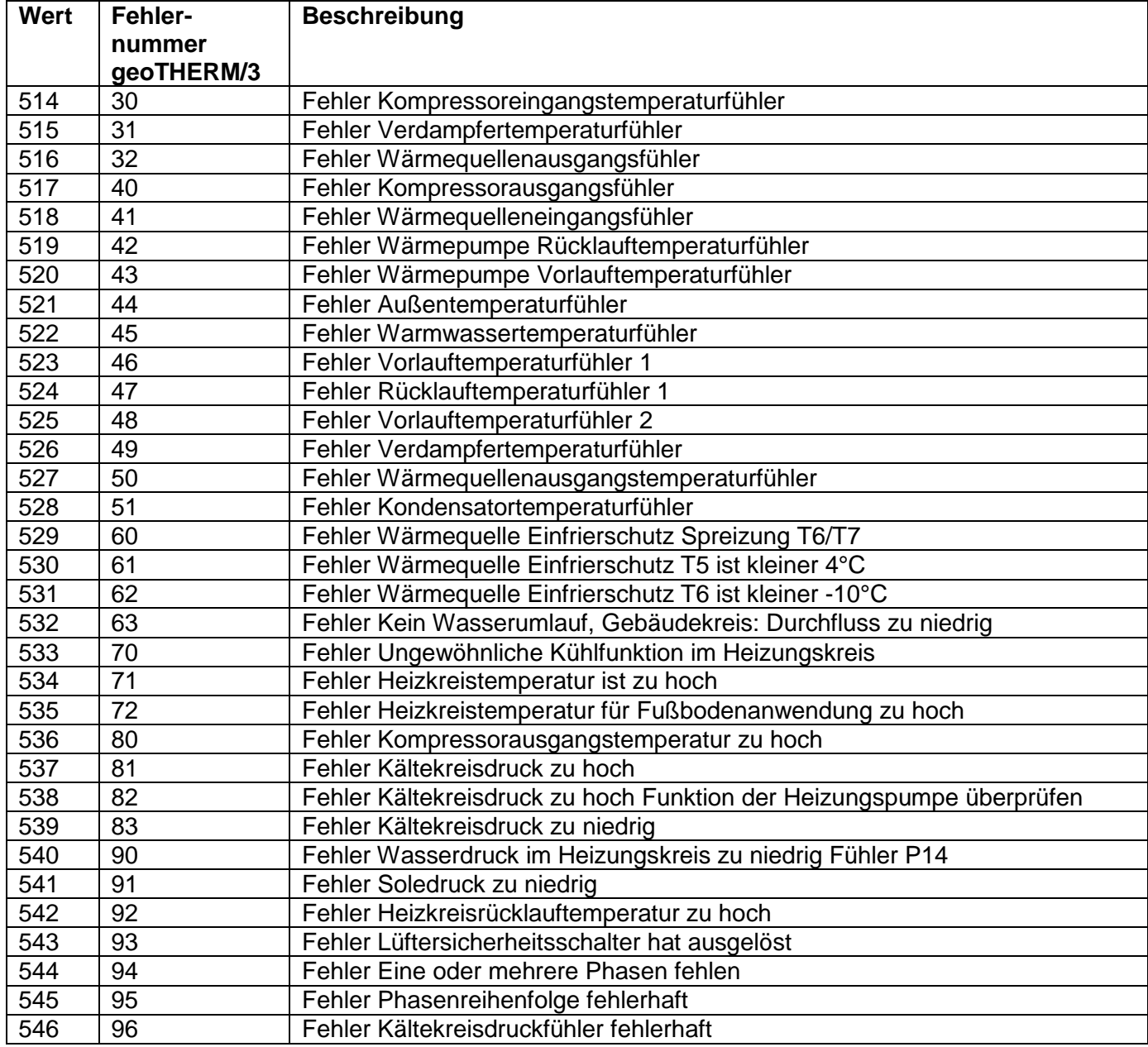

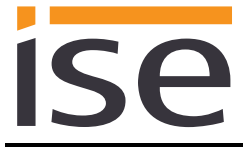

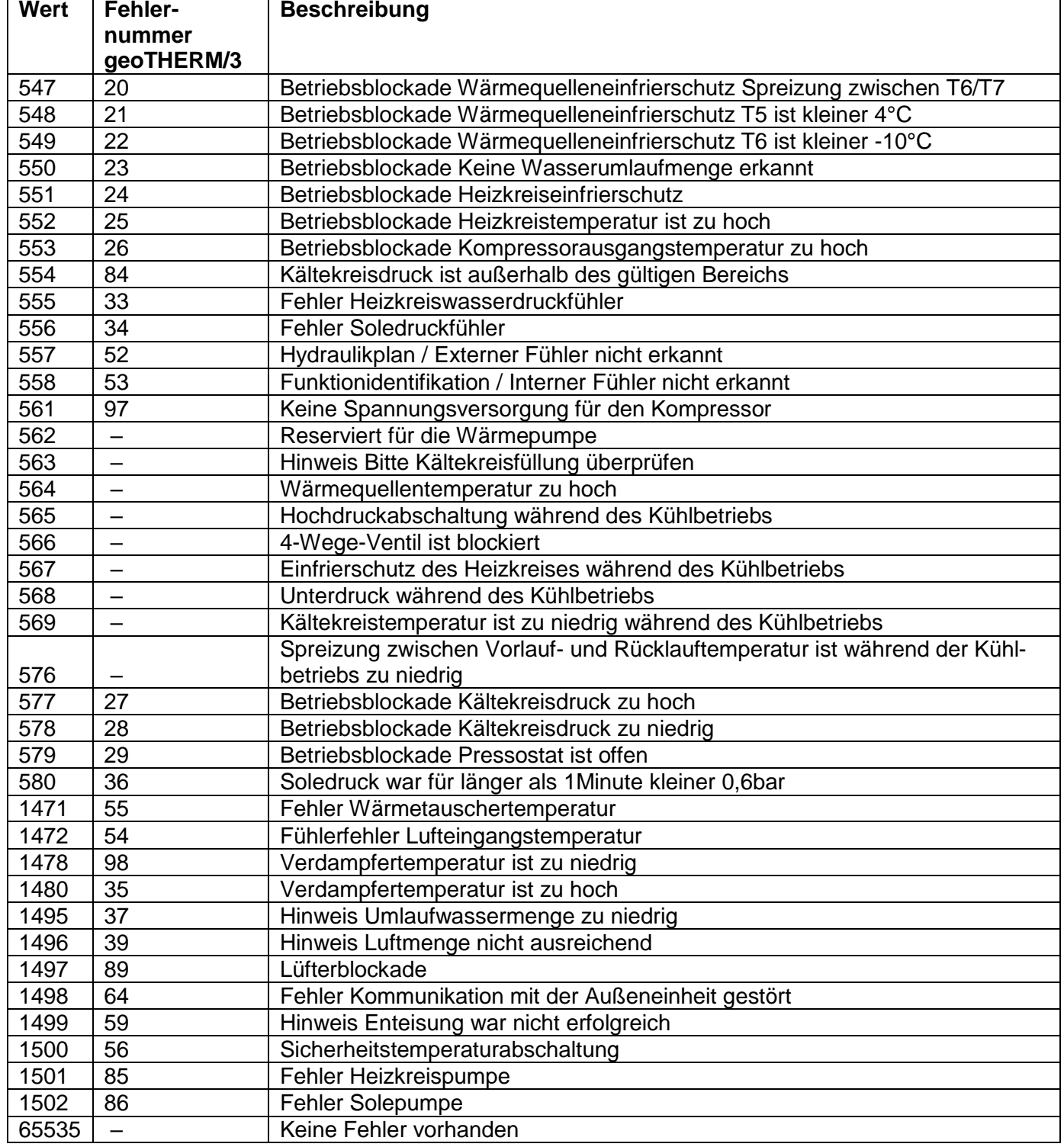

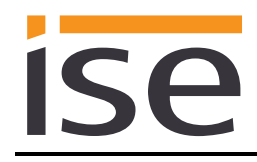

## <span id="page-23-0"></span>**4.6.6 statusMessageEHP**

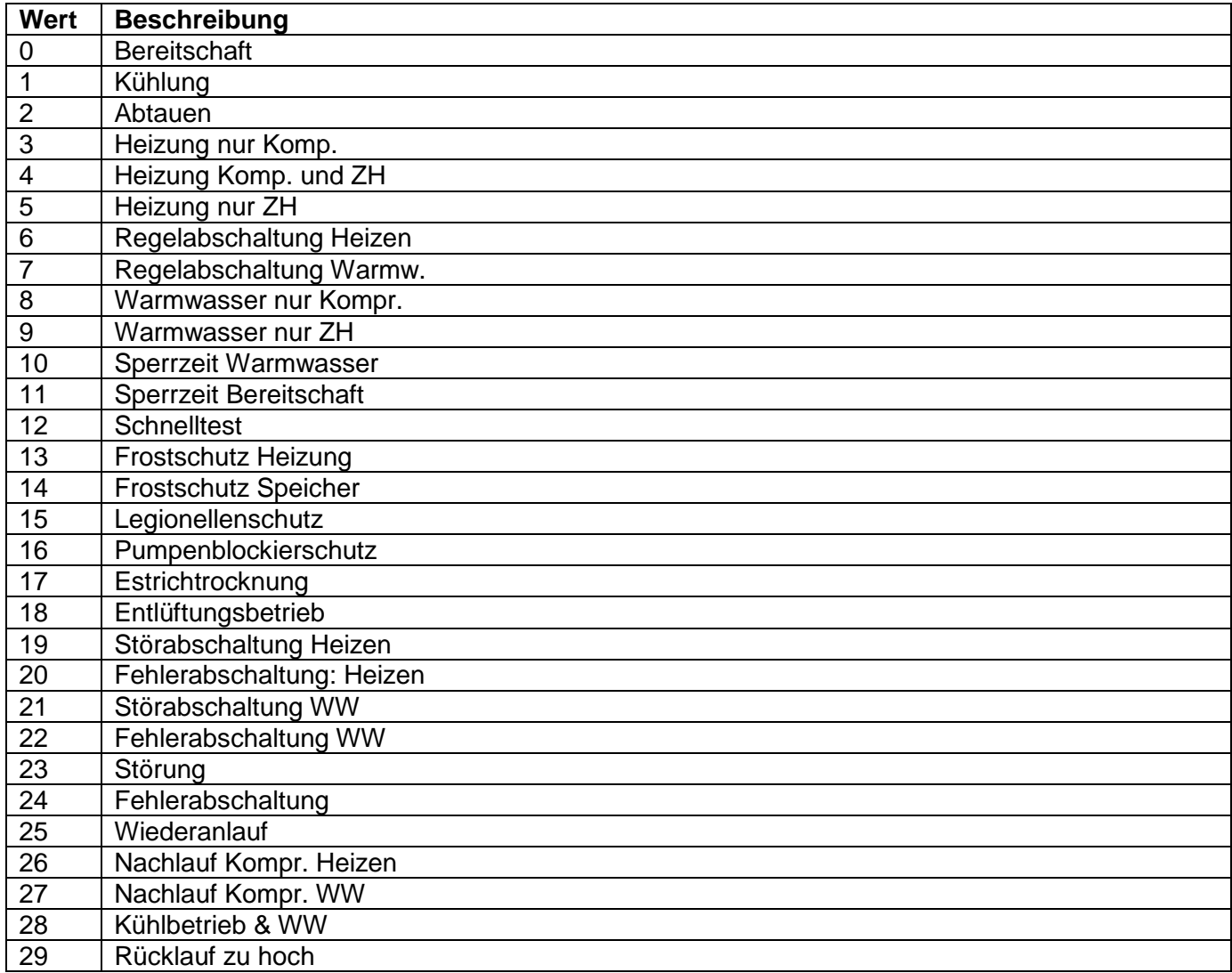

### <span id="page-23-1"></span>**4.6.7 mixerDutyState**

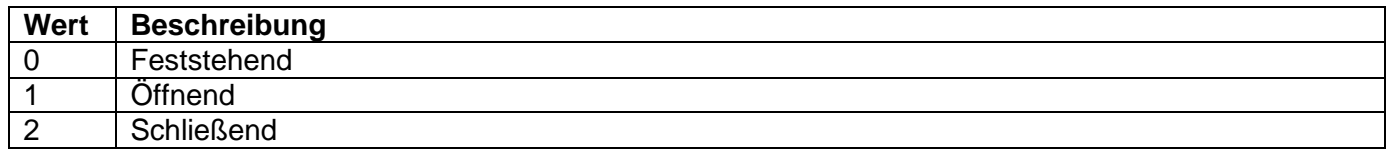

## <span id="page-23-2"></span>**4.6.8 backup**

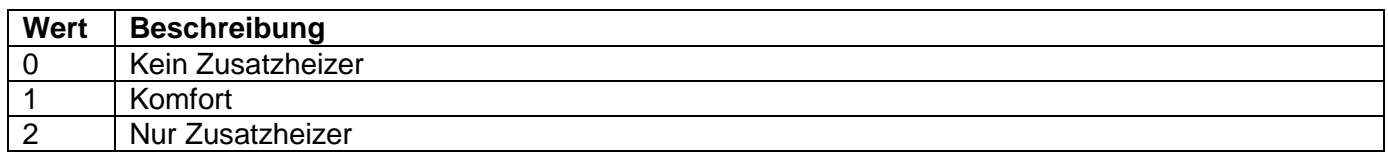

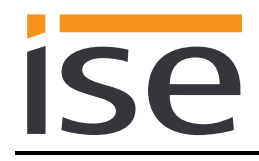

## <span id="page-24-0"></span>**4.6.9 opModeDHW**

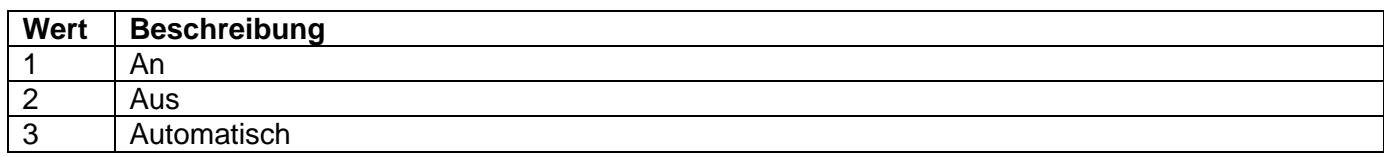

## <span id="page-24-1"></span>**4.6.10 opModeHC**

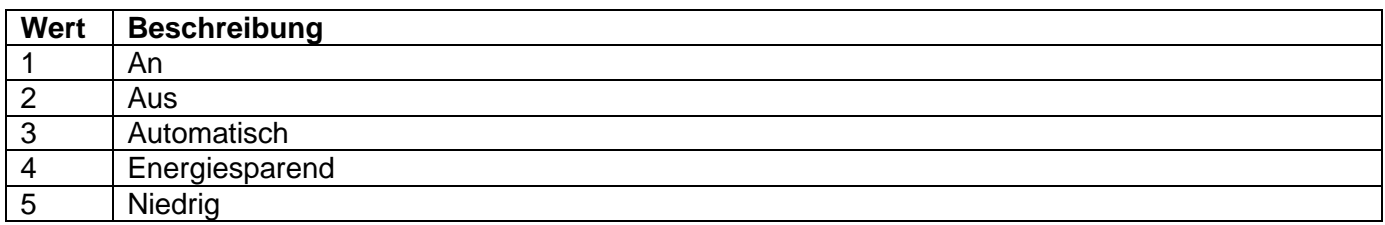

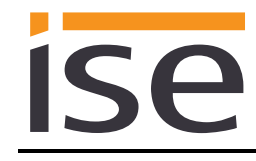

## <span id="page-25-0"></span>**5 Inbetriebnahme**

## <span id="page-25-1"></span>**5.1 Bedienung**

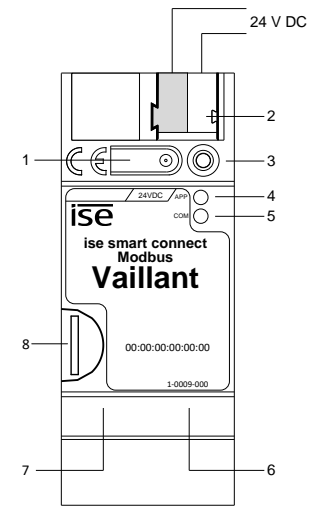

Abbildung 5: ise smart connect Modbus Vaillant.

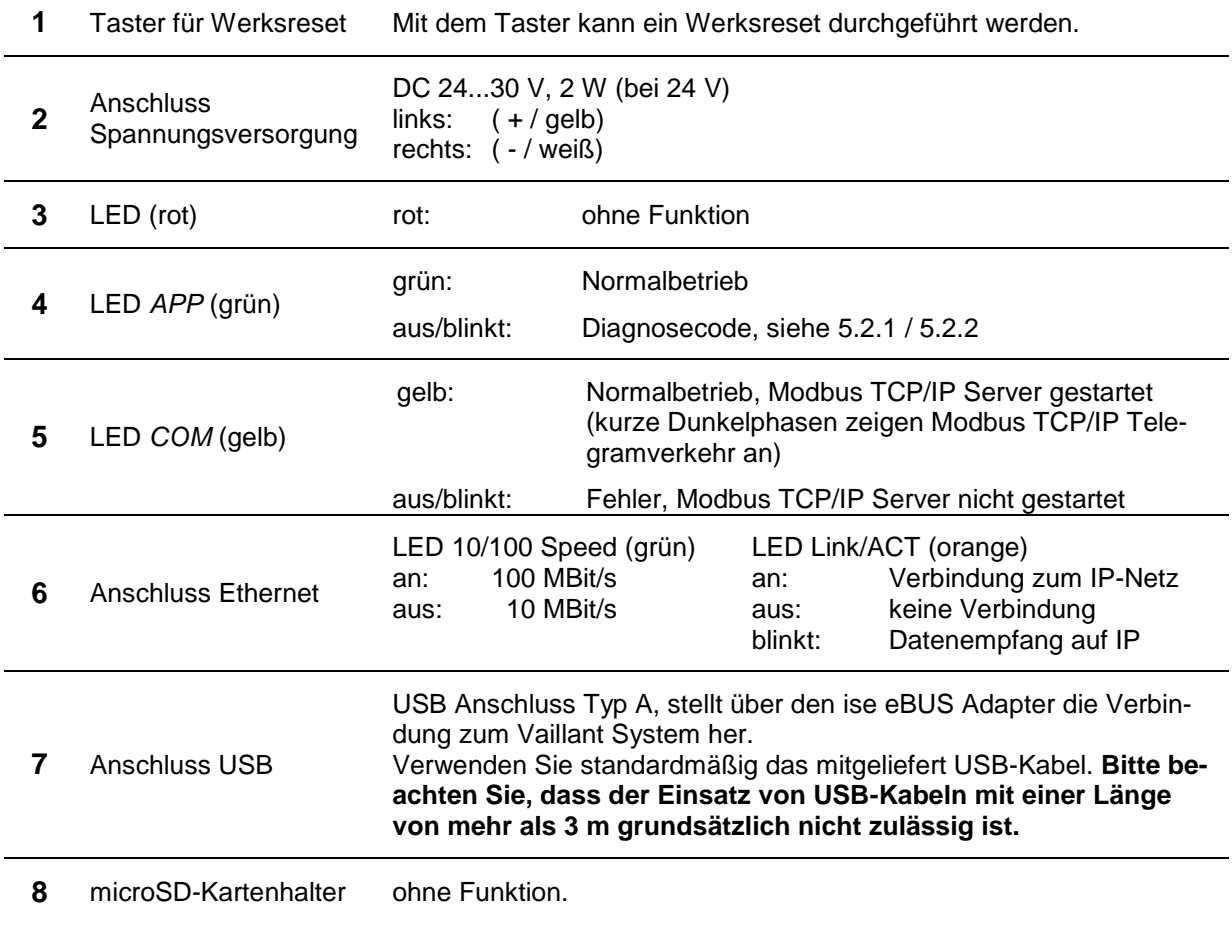

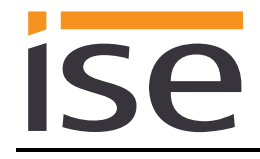

## <span id="page-26-0"></span>**5.2 LED-Statusanzeigen**

Das Gerät verfügt über drei Status-LEDs auf der Gehäuseoberseite und über zwei Status-LEDs an den Netzwerkanschlüssen.

Die LED-Anzeigen haben **unterschiedliche Bedeutungen**

- während Gerätestart und
- im Betrieb.

### <span id="page-26-1"></span>**5.2.1 LED-Statusanzeige beim Gerätestart**

Nach Einschalten der Spannungsversorgung (DC 24 V an der gelb-weißen Anschlussklemme) bzw. nach Spannungsrückkehr zeigt das Gerät den Status mit folgenden LED-Kombinationen an:

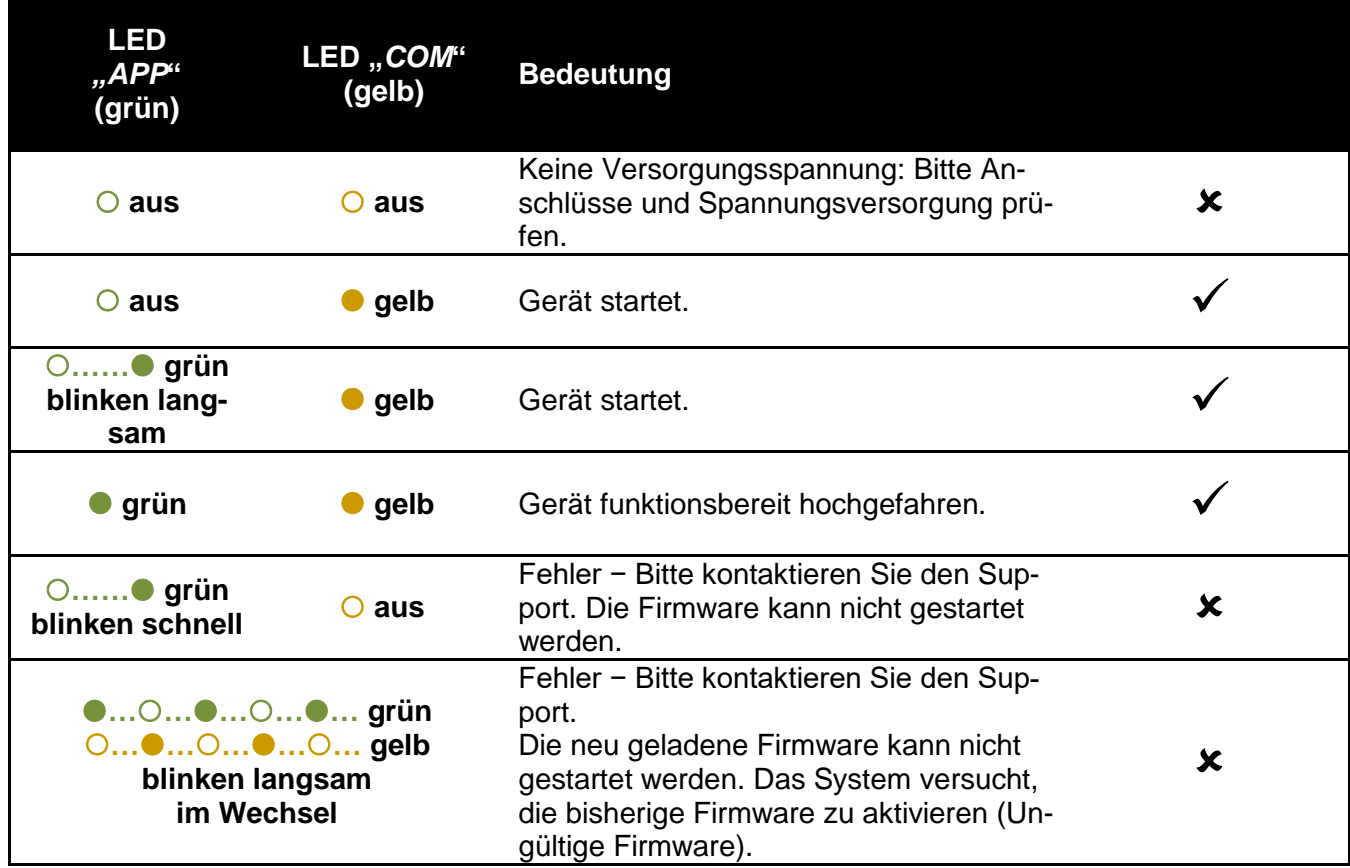

## <span id="page-27-0"></span>**5.2.2 LED-Statusanzeige im Betrieb**

Ist der Gerätestart abgeschlossen, ist die Bedeutung der LEDs wie folgt:

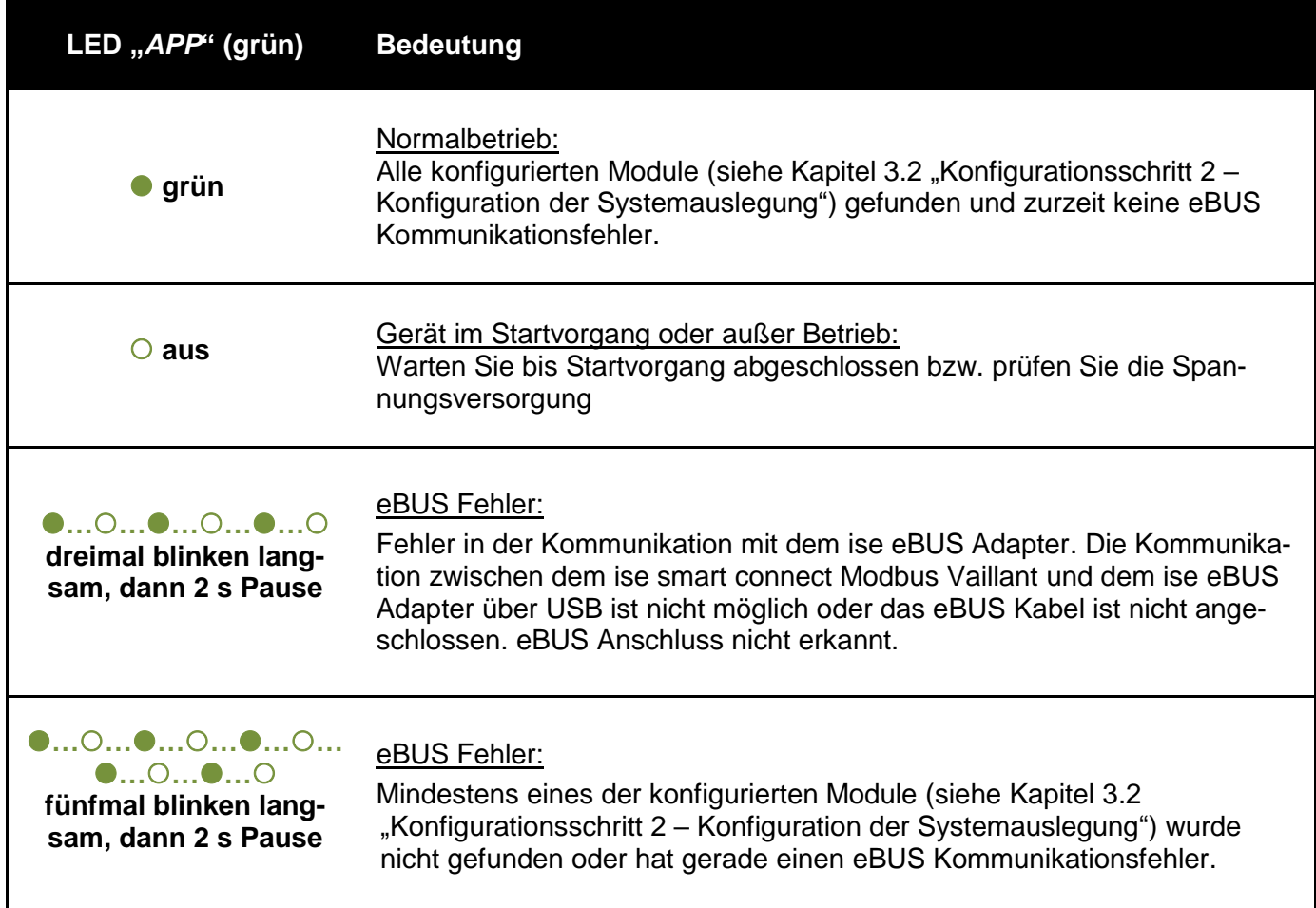

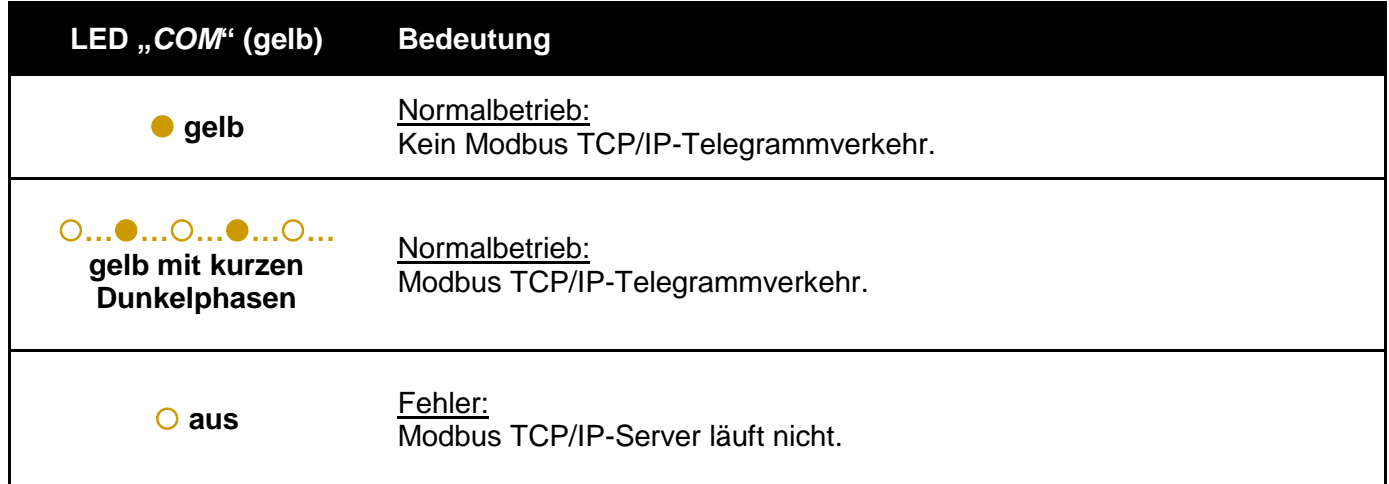

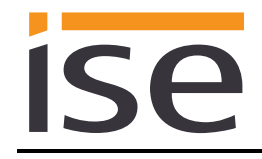

## <span id="page-28-0"></span>**5.3 Aufrufen der Gerätewebseite**

Um die Gerätewebseite aufzurufen, folgen Sie einem der folgenden Schritte:

 Doppelklicken Sie in der Netzwerkumgebung auf das Icon des Gerätes im Bereich *Andere Geräte*.

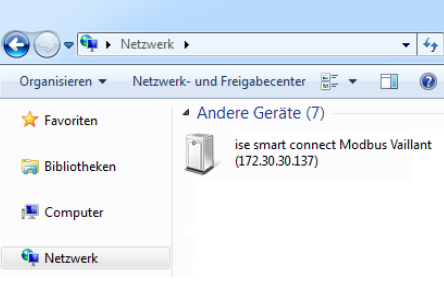

Alternativ können Sie auch die IP-Adresse des Gerätes in Ihrem Browser eingeben.

### <span id="page-28-1"></span>**5.4 Werksreset**

Nach dem Werksreset verhält sich das Gerät wie im Auslieferzustand. Das Gerät verwendet DHCP, der Modbus TCP/IP Port ist 502 und keine zusätzlichen Datenpunkt und Module sind konfiguriert.

#### <span id="page-28-2"></span>**5.4.1 Werksreset über die Werksreset-Taste am Gerät**

Das Gerät kann über eine Sequenz beim Starten auf Werkseinstellungen zurückgesetzt werden.

- Sicherstellen, dass das Gerät ausgeschaltet ist.
- Taste (1) drücken, gedrückt halten und das Gerät einschalten.
- Taste (1) gedrückt halten bis die LED (3), die APP-LED (4) und die COM-LED (5) gleichzeitig langsam blinken.
- Taste (1) kurz loslassen, erneut drücken und gedrückt halten bis die LED (3), die APP-LED (4) und die COM-LED (5) gleichzeitig schnell blinken.
- Der Werksreset wird durchgeführt, Taste loslassen.
- Das Gerät muss nach einem Werksreset nicht neu gestartet werden.

Der Werksreset kann zu jederzeit durch Unterbrechen der Sequenz abgebrochen werden.

#### <span id="page-28-3"></span>**5.4.2 Werksreset über die Webseite des Gerätes**

Der Werksreset kann auch über die Webseite des Gerätes ausgelöst werden.

- Aufrufen der Webseite des Gerätes (siehe Kapitel [5.3](#page-28-0) "Aufrufen [der Gerätewebseite"](#page-28-0)).
- In der oberen Menüleiste *Werksreset* auswählen.
- Bei der Sicherheitsabfrage den Werksreset bestätigen.
- Die nachfolgend angezeigte Seite *Werksreset* zeigt die Durchführung des Werksresets an. Sobald dieser abgeschlossen ist, wird wieder die Startseite geladen.

## <span id="page-29-0"></span>**5.5 Firmwareupdate des Gerätes**

### <span id="page-29-1"></span>**5.5.1 Firmwareupdate über die Gerätewebseite**

Der ise smart connect Modbus Vaillant bietet die Möglichkeit, Firmwareupdates über die Gerätewebseite zu installieren. Wählen Sie hierzu über die Gerätewebseite den Menüpunkt *Firmware aktualisieren*. Nun sucht der ise smart connect Modbus Vaillant automatisch auf dem Update-Server nach einer neueren Version und zeigt die aktuelle Firmwareversion sowie ggf. die Version eines verfügbaren Updates an. Ist eine neuere Version verfügbar, so wird auch die zugehörige Beschreibung der Version angezeigt.

Wenn die unit IDs und/oder das Register Layour der neuen Firmware inkompatibel zur vorherigen Firmware ist, so wird eine entsprechende Meldung angezeigt. Hierbei werden zwischen den folgenden Fällen unterschieden:

- 1. Die neue Version stellt neue Funktionalität zur Verfügung. Das Gerät funktioniert nach dem Update mit dem unveränderten Funktionsumfang. Neue Funktionen können aber erst nach einer Neukonfiguration des Modbus TCP/IP Clients (welcher im Normalfall Teil der GLT ist) und/oder einem Werksreset genutzt werden.
- 2. Die unit IDs und/oder das Register Layout der neuen Version ist vollständig inkompatibel zur aktuell verwendeten Version. Eine Neukonfiguration des Modbus TCP/IP Clients (welcher im Normalfall Teil der GLT ist) ist zwingend erforderlich. Falls ein Werksreset ebenfalls zwingend erforderlich ist, wird dies in der Versionsinformation erwähnt.

Das Update kann über den Knopf *Firmware aktualisieren* gestartet werden. Im Falle einer möglichen Inkompatibilität muss das Update zur Sicherheit nochmals bestätigt werden.

### <span id="page-29-2"></span>**5.5.2 Lokales Firmwareupdate ohne Internetzugang**

Zusätzlich zu einem Online-Update ist ein lokales Update ohne Internetzugang möglich. Dies ist für Geräte gedacht, welche an ihrem Einbauort keine Internetanbindung haben und nur über das lokale Netzwerk zu erreichen sind. Die Firmwaredatei kann über den Knopf *Datei auswählen* lokal ausgewählt werden und anschließend über den Knopf *Firmware aktualisieren* gestartet werden. In diesem Fall ist der Anwender dafür verantwortlich sicherzustellen, dass das Update kompatibel ist (siehe Kapitel [5.5.3](#page-29-3) ["Firmware Versionsnummern"](#page-29-3)). Ein Downgrade auf eine ältere Version ist nicht möglich.

### <span id="page-29-3"></span>**5.5.3 Firmware Versionsnummern**

Die Versionsnummer der Firmware ist nach dem Schema X.Y aufgebaut. Wenn die Hauptnummer der neuen Firmware identisch mit der der aktuellen Firmware ist, sind Unit IDs und/oder Register-Layout voll kompatibel. Der zweite Teil der Versionsnummer Y hat dabei keine Bedeutung für die Kompatibilität. Sie signalisiert lediglich Updates innerhalb der Version.

Wenn eine neue Firmware eine höhere Hauptnummer hat, so ist nicht garantiert, dass diese Version mit den Unit ID- und/oder Register-Layout kompatibel ist. Daher wird empfohlen, die Konfiguration des Modbus TCP/IP Clients zu überprüfen.

Wenn die Hauptnummern gleich sind, kann es nötig sein, den Modbus TCP/IP Client neu zu konfigurieren und/oder einen Werksreset durchzuführen, um alle Funktionen nutzen zu können. Dies ist nicht zwingend notwendig, wenn die neuen Funktionen nicht verwendet werden.

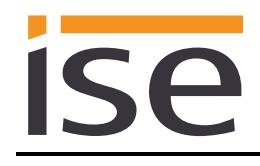

## <span id="page-30-0"></span>**6 Technische Daten**

## **6.1 ise smart connect Modbus Vaillant**

<span id="page-30-2"></span><span id="page-30-1"></span>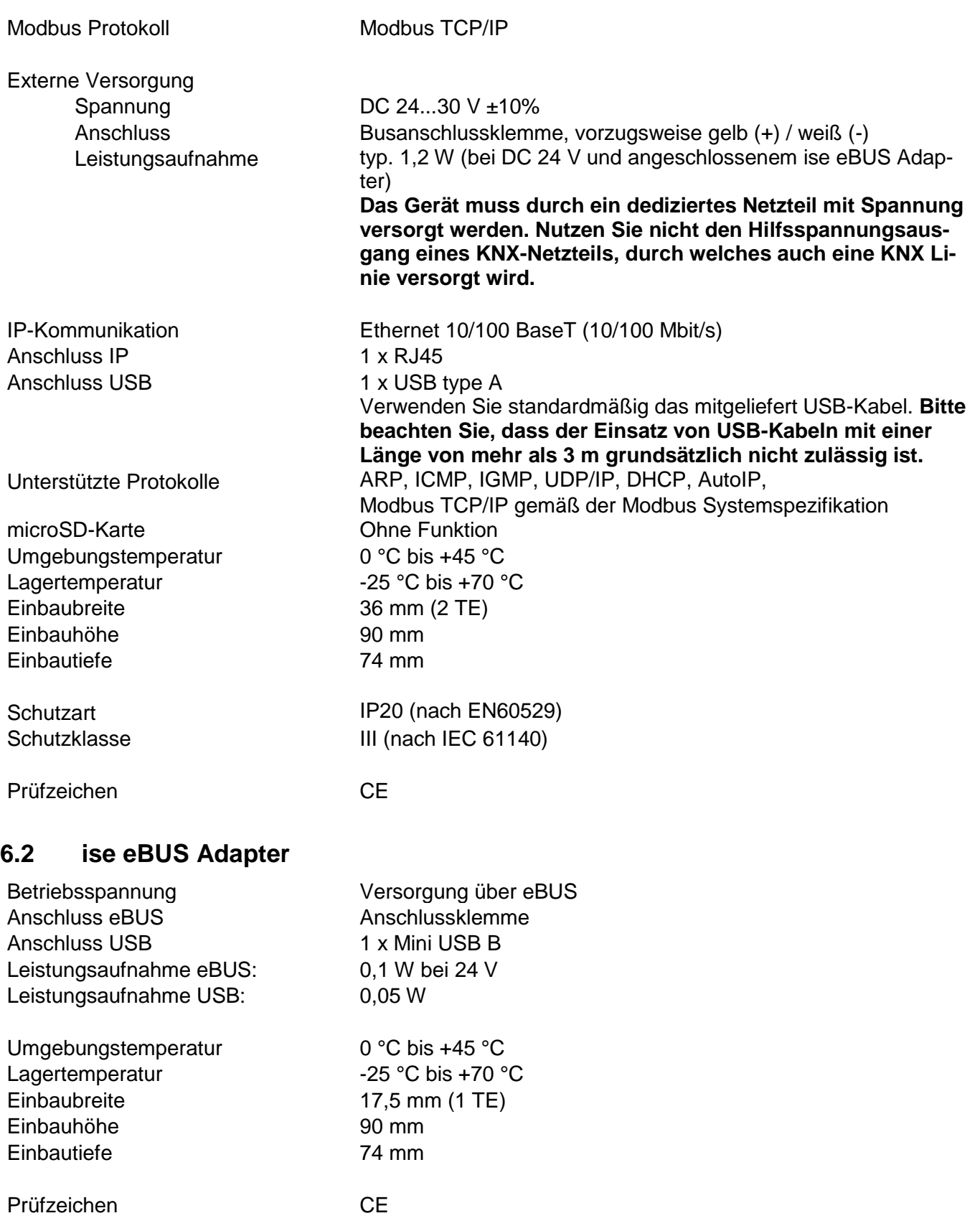

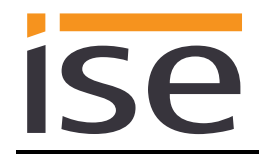

## <span id="page-31-0"></span>**7 Häufig gestellte Fragen (FAQ)**

- **Wie finde ich die IP-Adresse meines ise smart connect Modbus Vaillant heraus?** Bitte lesen Sie dies in Kapitel [8.2](#page-32-2) ["Gerätestatusseite des ise smart connect Modbus Vaillant"](#page-32-2) nach.
- **Gibt es Software-Updates für mein ise smart connect Modbus Vaillant-Gerät?** Bitte lesen Sie dies in Kapitel [5.5](#page-29-0) ["Firmwareupdate des Gerätes"](#page-29-0) nach. Bitte besuchen Sie auch [www.ise.de](http://www.ise.de/) für weitere Informationen.
- **Warum führt mein ise smart connect Modbus Vaillant einen Neustart aus?** Nach dem Verbinden des ise smart connect Modbus Vaillant mit dem ise eBUS Adapter kann ein Neustart zur Initialisierung der eBUS-Verbindung nötig sein.

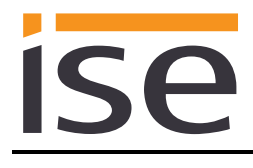

## <span id="page-32-0"></span>**8 Fehlersuche und Support**

Wenn Sie ein Problem mit Ihrem ise smart connect Modbus Vaillant haben und Support benötigen, senden Sie bitte eine eMail mit einer aussagekräftigen Fehlerbeschreibung, den Logdateien nach Auftreten des Fehlers sowie der Konfiguration Ihrer Systemauslegung (siehe Kapitel [3.2](#page-13-0)

"Konfigurationsschritt 2 – [Konfiguration der Systemauslegung"](#page-13-0)) an [support@ise.de.](mailto:support@ise.de) Wie Sie die Logdateien von Ihrem ise smart connect Modbus Vaillant herunterladen können, finden Sie im Kapitel [8.1](#page-32-1) ["Download von Logdateien](#page-32-1) im Falle eines Problems".

## <span id="page-32-1"></span>**8.1 Download von Logdateien im Falle eines Problems**

Im Falle eines Problems werden für den Support die Logdateien benötigt. Diese lassen sich über die Webseite des Gerätes (siehe Kapitel [5.3](#page-28-0) "Aufrufen [der Gerätewebseite"](#page-28-0)) herunterladen. Gehen Sie dazu folgendermaßen vor:

- Aufrufen der Webseite des Gerätes (siehe Kapitel [5.3](#page-28-0) "Aufrufen [der Gerätewebseite"](#page-28-0)).
- Auf der Gerätestatus-Seite in der oberen Menüleiste *Logdatei herunterladen* auswählen.
- Die sich öffnende Seite startet den Download der Logdateien. Passiert dies nicht, so kann der angegebene Link verwendet werden.

## <span id="page-32-2"></span>**8.2 Gerätestatusseite des ise smart connect Modbus Vaillant**

Sie können den Gerätestatus über die Webseite des ise smart connect Modbus Vaillant (siehe Kapitel [5.3](#page-28-0) "Aufrufen [der Gerätewebseite"](#page-28-0)) aufrufen. Diese ist in drei Abschnitte unterteilt.

Der Abschnitt *Systeminformationen* umfasst die MAC-Adresse, die aktuellen IP-Einstellungen und die installierte Softwareversion.

Der Abschnitt *Systemkonfiguration* erlaubt es, den erweiterten Logging Modus zu aktivieren, der eventuell für Diagnosezwecke benötigt wird.

Der Abschnitt *Modbus Anwendungsinformationen* zeigt den Status des ise smart connect Modbus Vaillant. Im Falle eines Fehlers senden Sie uns bitte einen Screenshot der *Gerätestatus* sowie der *Vaillant Komponenten* Seite zu.

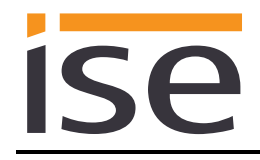

## <span id="page-33-0"></span>**8.3 Das ise smart connect Modbus Vaillant funktioniert nicht**

Der folgende Fehlerbaum soll versuchen, die häufigsten Probleme zu lösen. Falls dies nicht gelingt, kontaktieren Sie uns bitte über [support@ise.de.](mailto:support@ise.de)

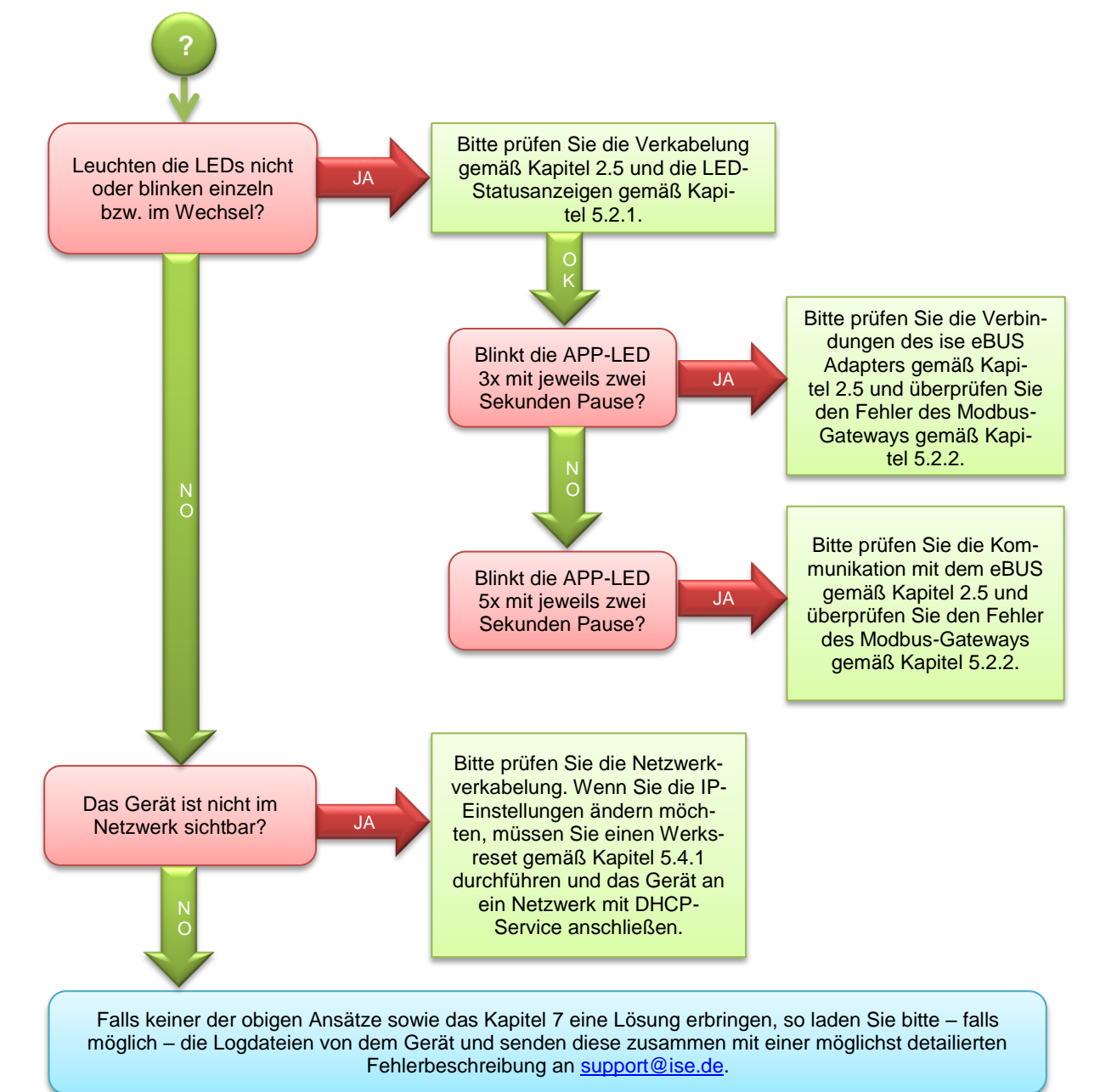

<span id="page-34-0"></span>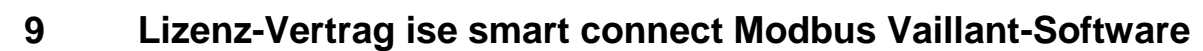

Im Folgenden sind die Vertragsbedingungen für die Benutzung der Software durch Sie als dem "Lizenznehmer" aufgeführt.

Durch Annahme dieser Vereinbarung und durch die Installation der ise smart connect Modbus Vaillant-Software oder der Ingebrauchnahme des ise smart connect Modbus Vaillant schließen Sie einen Vertrag mit der Firma ise Individuelle Software-Entwicklung GmbH, und erklären sich an die Bestimmungen dieses Vertrages gebunden.

### <span id="page-34-1"></span>**9.1 Definitionen**

**Lizenzgeber**: ise Individuelle Software-Entwicklung GmbH, Oldenburg, Osterstraße 15, Deutschland **Lizenznehmer**: Der rechtmäßige Empfänger der ise smart connect Modbus Vaillant-Software **Firmware**: Software, die auf der ise smart connect Modbus Vaillant-Hardware eingebettet ist und zum Betrieb des ise smart connect Modbus Vaillant dient.

**ise smart connect Modbus Vaillant Software**: Als ise smart connect Modbus Vaillant-Software wird die gesamte Software inklusive der Betriebsdaten bezeichnet, die für das Produkt ise smart connect Modbus Vaillant zur Verfügung gestellt wird. Dies ist insbesondere die Firmware.

### <span id="page-34-2"></span>**9.2 Vertragsgegenstand**

Gegenstand dieses Vertrages ist die auf Datenträger oder durch Download bereitgestellt ise smart connect Modbus Vaillant-Software, sowie die zugehörige Dokumentation in schriftlicher oder elektronischer Form.

## <span id="page-34-3"></span>**9.3 Rechte zur Nutzung der ise smart connect Modbus Vaillant-Software**

Der Lizenzgeber räumt dem Lizenznehmer das nichtausschließliche, zeitlich unbegrenzte und nicht übertragbare Recht ein, die ise smart connect Modbus Vaillant-Software gemäß den nachstehenden Bedingungen für die in der gültigen Fassung der Dokumentation (die in gedruckter Form oder aber auch als Onlinehilfe bzw. Onlinedokumentation zur Verfügung gestellt wird) genannten Zwecke und Anwendungsbereiche zu nutzen.

Der Lizenznehmer verpflichtet sich sicherzustellen, dass jeder, der das Programm nutzt, dies nur im Rahmen dieser Lizenzvereinbarung durchführt und diese Lizenzvereinbarung einhält.

### <span id="page-34-4"></span>**9.4 Beschränkung der Nutzungsrechte**

### <span id="page-34-5"></span>**9.4.1 Kopieren, Bearbeiten oder Übertragen**

Der Lizenznehmer ist nicht berechtigt die ise smart connect Modbus Vaillant-Software ganz oder auszugsweise in anderer Weise als hierin beschrieben zu nutzen, zu kopieren, zu bearbeiten oder zu übertragen. Davon ausgenommen ist eine (1) Kopie, die vom Lizenznehmer ausschließlich für Archivierungs- und Sicherungszwecke angefertigt wird.

### <span id="page-34-6"></span>**9.4.2 Reverse-Engineering oder Umwandelungstechniken**

Der Lizenznehmer ist nicht berechtigt Reverse-Engineering Techniken auf die ise smart connect Modbus Vaillant-Software anzuwenden oder die ise smart connect Modbus Vaillant-Software in eine andere Form umzuwandeln. Zu solchen Techniken gehört insbesondere das Disassemblieren (Umwandlung binär kodierter Maschinenbefehle eines ausführbaren Programmes in eine für Menschen lesbarere Assemblersprache) oder Dekompilieren (Umwandlung binär kodierter Maschinenbefehle oder Assemblerbefehle in Quellcode in Form von Hochsprachenbefehlen).

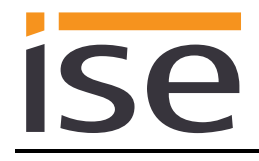

### <span id="page-35-0"></span>**9.4.3 Die Firmware und Hardware**

Die Firmware darf nur auf der vom Lizenzgeber freigegebenen Hardware (ise smart connect Modbus Vaillant) installiert und genutzt werden.

### <span id="page-35-1"></span>**9.4.4 Weitergabe an Dritte**

Die ise smart connect Modbus Vaillant-Software darf nicht an Dritte weitergegeben werden oder Dritten zugänglich gemacht werden.

### <span id="page-35-2"></span>**9.4.5 Vermieten, Verleasen oder Unterlizenzen**

Der Lizenznehmer ist nicht berechtigt, die ise smart connect Modbus Vaillant-Software zu vermieten, zu verleasen oder Unterlizenzen an dem Programm zu erteilen.

### <span id="page-35-3"></span>**9.4.6 Software-Erstellung**

Der Lizenznehmer benötigt eine schriftliche Genehmigung des Lizenzgebers, um Software zu erstellen und zu vertreiben, die von der ise smart connect Modbus Vaillant-Software abgeleitet ist.

### <span id="page-35-4"></span>**9.4.7 Die Mechanismen des Lizenzmanagements und des Kopierschutzes**

Die Mechanismen des Lizenzmanagements und des Kopierschutzes der ise smart connect Modbus Vaillant-Software dürfen nicht analysiert, nicht publiziert, nicht umgangen und nicht außer Funktion gesetzt werden.

### <span id="page-35-5"></span>**9.5 Eigentum, Geheimhaltung**

### <span id="page-35-6"></span>**9.5.1 Dokumentation**

Die ise smart connect Modbus Vaillant-Software und die Dokumentation (die in gedruckter Form oder aber auch als Onlinehilfe bzw. Onlinedokumentation zur Verfügung gestellt wird) sind Geschäftsgeheimnisse des Lizenzgebers und/oder Gegenstand von Copyright und/oder anderen Rechten und gehören auch weiterhin dem Lizenzgeber. Der Lizenznehmer wird diese Rechte beachten.

### <span id="page-35-7"></span>**9.5.2 Weitergabe an Dritte**

Weder die Software, noch die Datensicherungskopie, noch die Dokumentation (die in gedruckter Form oder aber auch als Onlinehilfe bzw. Onlinedokumentation zur Verfügung gestellt wird) dürfen zu irgendeinem Zeitpunkt - ganz oder in Teilen, entgeltlich oder unentgeltlich - an Dritte weitergegeben werden.

### <span id="page-35-8"></span>**9.6 Änderungen, Nachlieferungen**

Die ise smart connect Modbus Vaillant-Software und die Dokumentation (die in gedruckter Form oder aber auch als Onlinehilfe bzw. Onlinedokumentation zur Verfügung gestellt wird) unterliegen eventuell Änderungen durch den Lizenzgeber.

### <span id="page-35-9"></span>**9.7 Gewährleistung**

Die ise smart connect Modbus Vaillant-Software wird zusammen mit der Software von Dritten ausgelie-fert, die im Kapitel ["10](#page-38-0) – [Open Source Software"](#page-38-0) aufgelistet ist. Für die Software Dritter wird keinerlei Gewährleistung übernommen.

## <span id="page-36-0"></span>**9.7.1 Software und Dokumentation**

Die ise smart connect Modbus Vaillant-Software und die Dokumentation (die in gedruckter Form oder aber auch als Onlinehilfe bzw. Onlinedokumentation zur Verfügung gestellt wird) werden dem Lizenznehmer in der jeweils gültigen Fassung zur Verfügung gestellt. Die Gewährleistungszeit für die ise smart connect Modbus Vaillant-Software beträgt 24 Monate. Während dieser Zeit leistet der Lizenzgeber wie folgt Gewähr:

- Die Software ist bei Übergabe frei von Material- und Herstellungsfehlern.
- Die Software arbeitet gemäß der ihrer beigefügten Dokumentation in der jeweils gültigen Fassung.
- Die Software ist auf den vom Lizenzgeber genannten Computer-Stationen ablauffähig.

Die Erfüllung der Gewährleistung erfolgt durch Ersatzlieferung.

### <span id="page-36-1"></span>**9.7.2 Gewährleistungsbeschränkung**

Im Übrigen wird für die Fehlerfreiheit der ise smart connect Modbus Vaillant-Software und ihrer Datenstrukturen keine Gewährleistung übernommen. Die Gewährleistung erstreckt sich auch nicht auf Mängel, die auf unsachgemäße Behandlung oder andere Ursachen außerhalb des Einflussbereiches des Lizenzgebers zurückzuführen sind. Weitere Gewährleistungsansprüche sind ausgeschlossen.

### <span id="page-36-2"></span>**9.8 Haftung**

Der Lizenzgeber ist nicht haftbar für Schäden aus entgangenem Gewinn, aus Verlust von Daten oder aus anderem finanziellen Verlust, die im Rahmen der Benutzung der ise smart connect Modbus Vaillant-Software entstehen, selbst wenn der Lizenzgeber von der Möglichkeit eines solchen Schadens Kenntnis hat.

Diese Haftungsbeschränkung gilt für alle Schadensersatzansprüche des Lizenznehmers, gleich aus welchem Rechtsgrund. Auf jeden Fall ist die Haftung auf den Kaufpreis des Produkts beschränkt. Der Haftungsausschluss gilt nicht für Schäden, die durch Vorsatz oder grobe Fahrlässigkeit vom Lizenzgeber verursacht wurden. Unberührt bleiben weiterhin Ansprüche, die sich auf den gesetzlichen Vorschriften zur Produkthaftung beruhen.

### <span id="page-36-3"></span>**9.9 Anwendbares Recht**

Dieser Vertrag unterliegt dem Recht der Bundesrepublik Deutschland. Gerichtsstand ist Oldenburg.

### <span id="page-36-4"></span>**9.10 Beendigung**

Dieser Vertrag und die darin gewährten Rechte enden, wenn der Lizenznehmer eine oder mehrere Bestimmungen dieses Vertrages nicht erfüllt oder diesen Vertrag schriftlich kündigt. Die übergebene ise smart connect Modbus Vaillant-Software und die Dokumentation (die in gedruckter Form oder aber auch als Onlinehilfe bzw. Onlinedokumentation zur Verfügung gestellt wird) einschließlich aller Kopien sind in diesem Falle unverzüglich und unaufgefordert vollständig zurückzugeben. Ein Anspruch auf Rückerstattung des bezahlten Preises ist in diesem Falle ausgeschlossen.

Mit Beendigung des Vertrages erlischt die Lizenz zur Nutzung der ise smart connect Modbus Vaillant-Software. Das Produkt ise smart connect Modbus Vaillant muss in diesem Fall außer Betrieb genommen werden. Eine weitere Nutzung des ise smart connect Modbus Vaillant ohne Lizenz ist ausgeschlossen.

Die Inbetriebnahme-Software und die Visualisierungs-Software muss deinstalliert und alle Kopien vernichtet oder an den Lizenzgeber zurückgegeben werden.

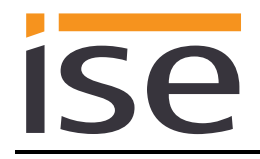

## <span id="page-37-0"></span>**9.11 Nebenabreden und Vertragsänderungen**

Nebenabreden und Vertragsänderungen bedürfen zu ihrer Gültigkeit der Schriftform.

## <span id="page-37-1"></span>**9.12 Ausnahme**

Alle Rechte die nicht ausdrücklich in diesem Vertrag erwähnt werden, sind vorbehalten.

## <span id="page-38-0"></span>**10 Open Source Software**

Dieses Produkt verwendet Software aus dritten Quellen, die im Rahmen der GNU General Public License (GPL), bzw. Lesser GNU General Public License LGPL verwendet werden, sowie im Rahmen der Berkeley Software Distribution (BSD) und der MIT Lizenz.

Die in diesem Produkt verwendeten Software-Pakete, die in den genannten Rahmen lizenziert sind, werden im Folgenden beschrieben.

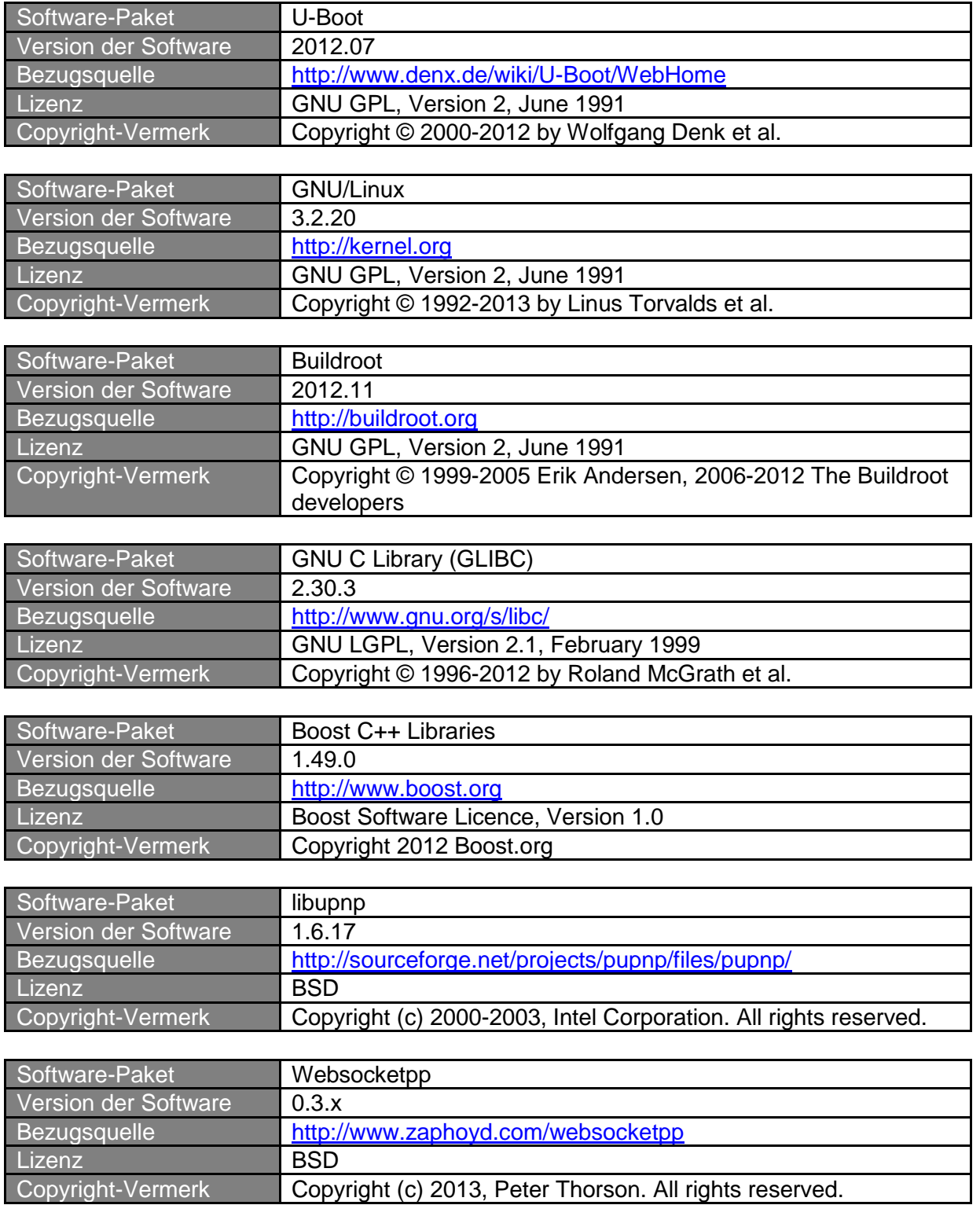

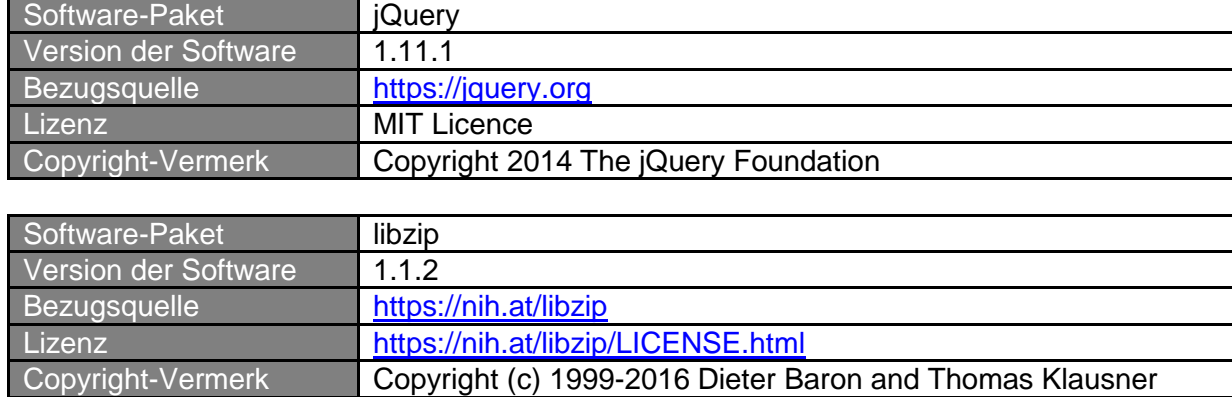

Die Lizenztexte der GPL und LGPL sind über die folgende Web-Seite verfügbar: [http://www.gnu.org/li](http://www.gnu.org/licenses/licenses.html)[censes/licenses.html](http://www.gnu.org/licenses/licenses.html)

Der Quellcode für diese Software kann über die E-Mail-Adresse [info@ise.de](mailto:info@ise.de) bezogen werden.

Dieses Angebot ist für 3 Jahre nach Auslauf des Service für dieses Produkt gültig.

## <span id="page-40-0"></span>**11 GNU GENERAL PUBLIC LICENSE**

Version 2, June 1991

**ise** 

Copyright (C) 1989, 1991 Free Software Foundation, Inc. 51 Franklin Street, Fifth Floor, Boston, MA 02110-1301, USA

Everyone is permitted to copy and distribute verbatim copies of this license document, but changing it is not allowed.

#### **Preamble**

The licenses for most software are designed to take away your freedom to share and change it. By contrast, the GNU General Public License is intended to guarantee your freedom to share and change free software--to make sure the software is free for all its users. This General Public License applies to most of the Free Software Foundation's software and to any other program whose authors commit to using it. (Some other Free Software Foundation software is covered by the GNU Lesser General Public License instead.) You can apply it to your programs, too.

When we speak of free software, we are referring to freedom, not price. Our General Public Licenses are designed to make sure that you have the freedom to distribute copies of free software (and charge for this service if you wish), that you receive source code or can get it if you want it, that you can change the software or use pieces of it in new free programs; and that you know you can do these things.

To protect your rights, we need to make restrictions that forbid anyone to deny you these rights or to ask you to surrender the rights. These restrictions translate to certain responsibilities for you if you distribute copies of the software, or if you modify it.

For example, if you distribute copies of such a program, whether gratis or for a fee, you must give the recipients all the rights that you have. You must make sure that they, too, receive or can get the source code. And you must show them these terms so they know their rights.

We protect your rights with two steps: (1) copyright the software, and (2) offer you this license which gives you legal permission to copy, distribute and/or modify the software.

Also, for each author's protection and ours, we want to make certain that everyone understands that there is no warranty for this free software. If the software is modified by someone else and passed on, we want its recipients to know that what they have is not the original, so that any problems introduced by others will not reflect on the original authors' reputations.

Finally, any free program is threatened constantly by software patents. We wish to avoid the danger that redistributors of a free program will individually obtain patent licenses, in effect making the program proprietary. To prevent this, we have made it clear that any patent must be licensed for everyone's free use or not licensed at all.

The precise terms and conditions for copying, distribution and modification follow.

#### **TERMS AND CONDITIONS FOR COPYING, DISTRIBUTION AND MODIFICATION**

**0.** This License applies to any program or other work which contains a notice placed by the copyright holder saying it may be distributed under the terms of this General Public License. The "Program", below, refers to any such program or work, and a "work based on the Program" means either the Program or any derivative work under copyright law: that is to say, a work containing the Program or a portion of it, either verbatim or with modifications and/or translated into another language. (Hereinafter, translation is included without limitation in the term "modification".) Each licensee is addressed as "you".

Activities other than copying, distribution and modification are not covered by this License; they are outside its scope. The act of running the Program is not restricted, and the output from the Program is covered only if its contents constitute a work based on the Program (independent of having been made by running the Program). Whether that is true depends on what the Program does.

**1.** You may copy and distribute verbatim copies of the Program's source code as you receive it, in any medium, provided that you conspicuously and appropriately publish on each copy an appropriate copyright notice and disclaimer of warranty; keep intact all the notices that refer to this License and to the absence of any warranty; and give any other recipients of the Program a copy of this License along with the Program.

You may charge a fee for the physical act of transferring a copy, and you may at your option offer warranty protection in exchange for a fee.

**2.** You may modify your copy or copies of the Program or any portion of it, thus forming a work based on the Program, and copy and distribute such modifications or work under the terms of Section 1 above, provided that you also meet all of these conditions:

**a)** You must cause the modified files to carry prominent notices stating that you changed the files and the date of any change. **b)** You must cause any work that you distribute or publish, that in

whole or in part contains or is derived from the Program or any part thereof, to be licensed as a whole at no charge to all third parties under the terms of this License.

**c)** If the modified program normally reads commands interactively when run, you must cause it, when started running for such interactive use in the most ordinary way, to print or display an announcement including an appropriate copyright notice and a notice that there is no warranty (or else, saying that you provide a warranty) and that users may redistribute the program under these conditions, and telling the user how to view a copy of this License. (Exception: if the Program itself is interactive but does not normally print such an announcement, your work based on the Program is not required to print an announcement.)

These requirements apply to the modified work as a whole. If identifiable sections of that work are not derived from the Program, and can be reasonably considered independent and separate works in themselves, then this License, and its terms, do not apply to those sections when you distribute them as separate works. But when you distribute the same sections as part of a whole which is a work based on the Program, the distribution of the whole must be on the terms of this License, whose permissions for other licensees extend to the entire whole, and thus to each and every part regardless of who wrote it.

Thus, it is not the intent of this section to claim rights or contest your rights to work written entirely by you; rather, the intent is to exercise the right to control the distribution of derivative or collective works based on the Program.

In addition, mere aggregation of another work not based on the Program with the Program (or with a work based on the Program) on a volume of a storage or distribution medium does not bring the other work under the scope of this License.

**3.** You may copy and distribute the Program (or a work based on it, under Section 2) in object code or executable form under the terms of Sections 1 and 2 above provided that you also do one of the following:

**a)** Accompany it with the complete corresponding machine-readable source code, which must be distributed under the terms of Sections 1 and 2 above on a medium customarily used for software interchange;  $or,$ **b)** Accompany it with a written offer, valid for at least three years, to give any third party, for a charge no more than your cost of physically performing source distribution, a complete machine-readable copy of the corresponding source code, to be distributed under the terms of Sections 1 and 2 above on a medium customarily used for software interchange; or,

**c)** Accompany it with the information you received as to the offer to distribute corresponding source code. (This alternative is allowed only for noncommercial distribution and only if you received the program in object code or executable form with such an offer, in accord with Subsection b above.)

The source code for a work means the preferred form of the work for making modifications to it. For an executable work, complete source code means all the source code for all modules it contains, plus any associated interface definition files, plus the scripts used to control compilation and installation of the executable. However, as a special exception, the source code distributed need not include anything that is normally distributed (in either source or binary form) with the major components (compiler, kernel, and so on) of the operating system on which the executable runs, unless that component itself accompanies the executable.

If distribution of executable or object code is made by offering access to copy from a designated place, then offering equivalent access to copy the source code from the same place counts as distribution of the source code, even though third parties are not compelled to copy the source along with the object code.

**4.** You may not copy, modify, sublicense, or distribute the Program except as expressly provided under this License. Any attempt otherwise to copy, modify, sublicense or distribute the Program is void, and will automatically terminate your rights under this License. However, parties who have received copies, or rights, from you under this License will not have their licenses terminated so long as such parties remain in full compliance.

**5.** You are not required to accept this License, since you have not signed it. However, nothing else grants you permission to modify or distribute the Program or its derivative works. These actions are prohibited by law if you do not accept this License. Therefore, by modifying or distributing the Program (or any work based on the Program), you indicate your acceptance of this License to do so, and all its terms and conditions for copying, distributing or modifying the Program or works based on it.

**6.** Each time you redistribute the Program (or any work based on the Program), the recipient automatically receives a license from the original licensor to copy, distribute or modify the Program subject to these terms and conditions. You may not impose any further restrictions on the recipients' exercise of the rights granted herein. You are not responsible for enforcing compliance by third parties to this License.

**7.** If, as a consequence of a court judgment or allegation of patent infringement or for any other reason (not limited to patent issues), conditions are imposed on you (whether by court order, agreement or otherwise) that contradict the conditions of this License, they do not excuse you from the conditions of this License. If you cannot distribute so as to satisfy simultaneously your obligations under this License and any other pertinent obligations, then as a consequence you may not distribute the Program at all. For example, if a patent license would not permit royalty-free redistribution of the Program by all those who receive copies directly or indirectly through you, then the only way you could satisfy both it and this License would be to refrain entirely from distribution of the Program.

If any portion of this section is held invalid or unenforceable under any particular circumstance, the balance of the section is intended to apply and the section as a whole is intended to apply in other circumstances.

It is not the purpose of this section to induce you to infringe any patents or other property right claims or to contest validity of any such claims; this section has the sole purpose of protecting the integrity of the free software distribution system, which is implemented by public license practices. Many people have made generous contributions to the wide range of software distributed through that system in reliance on consistent application of that system; it is up to the author/donor to decide if he or she is willing to distribute software through any other system and a licensee cannot impose that choice.

This section is intended to make thoroughly clear what is believed to be a consequence of the rest of this License.

**8.** If the distribution and/or use of the Program is restricted in certain countries either by patents or by copyrighted interfaces, the original copyright holder who places the Program under this License may add an explicit

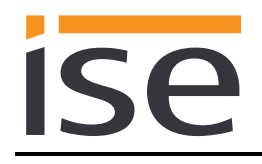

geographical distribution limitation excluding those countries, so that distribution is permitted only in or among countries not thus excluded. In such case, this License incorporates the limitation as if written in the body of this License.

**9.** The Free Software Foundation may publish revised and/or new versions of the General Public License from time to time. Such new versions will be similar in spirit to the present version, but may differ in detail to address new problems or concerns.

Each version is given a distinguishing version number. If the Program specifies a version number of this License which applies to it and "any later version", you have the option of following the terms and conditions either of that version or of any later version published by the Free Software Foundation. If the Program does not specify a version number of this License, you may choose any version ever published by the Free Software Foundation.

**10.** If you wish to incorporate parts of the Program into other free programs whose distribution conditions are different, write to the author to ask for permission. For software which is copyrighted by the Free Software Foundation, write to the Free Software Foundation; we sometimes make exceptions for this. Our decision will be guided by the two goals of preserving the free status of all derivatives of our free software and of promoting the sharing and reuse of software generally.

#### **NO WARRANTY**

**11.** BECAUSE THE PROGRAM IS LICENSED FREE OF CHARGE, THERE IS NO WARRANTY FOR THE PROGRAM, TO THE EXTENT PERMITTED BY APPLICABLE LAW. EXCEPT WHEN OTHERWISE STATED IN WRITING THE COPYRIGHT HOLDERS AND/OR OTHER PARTIES PROVIDE THE PROGRAM "AS IS" WITHOUT WARRANTY OF ANY KIND, EITHER EXPRESSED OR IMPLIED, INCLUDING, BUT NOT LIMITED TO, THE IMPLIED WARRANTIES OF MERCHANTABILITY AND FITNESS FOR A PARTICULAR PURPOSE. THE ENTIRE RISK AS TO THE QUALITY AND PERFORMANCE OF THE PROGRAM IS WITH YOU. SHOULD THE PROGRAM PROVE DEFECTIVE, YOU ASSUME THE COST OF ALL NECESSARY SERVICING, REPAIR OR CORRECTION.

**12.** IN NO EVENT UNLESS REQUIRED BY APPLICABLE LAW OR AGREED TO IN WRITING WILL ANY COPYRIGHT HOLDER, OR ANY OTHER PARTY WHO MAY MODIFY AND/OR REDISTRIBUTE THE PROGRAM AS PERMITTED ABOVE, BE LIABLE TO YOU FOR DAMAGES, INCLUDING ANY GENERAL, SPECIAL, INCIDENTAL OR CONSEQUENTIAL DAMAGES ARISING OUT OF THE USE OR INABILITY TO USE THE PROGRAM (INCLUDING BUT NOT LIMITED TO LOSS OF DATA OR DATA BEING RENDERED INACCURATE OR LOSSES SUSTAINED BY YOU OR THIRD PARTIES OR A FAILURE OF THE PROGRAM TO OPERATE WITH ANY OTHER PROGRAMS), EVEN IF SUCH HOLDER OR OTHER PARTY HAS BEEN ADVISED OF THE POSSIBILITY OF SUCH DAMAGES.

#### **END OF TERMS AND CONDITIONS**